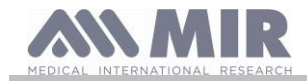

# **Spirobank II**

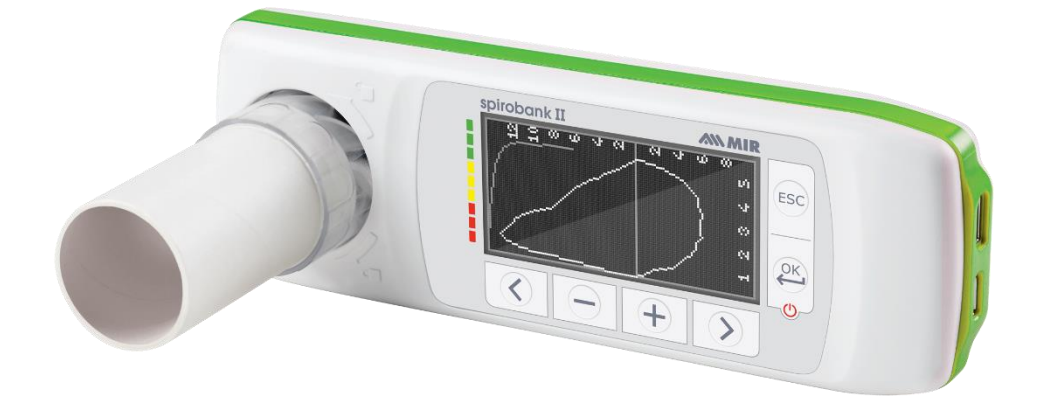

Manual de utilização Rev. 2.2.1 Data de emisso 14.03.2023 Data de aprovação 14.03.2023 Data de aprovação

# PORTUGUÊS

**Rev.2.2.1 Página 1 de 31**

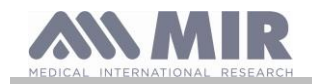

Manual de utilização

### ÍNDICE

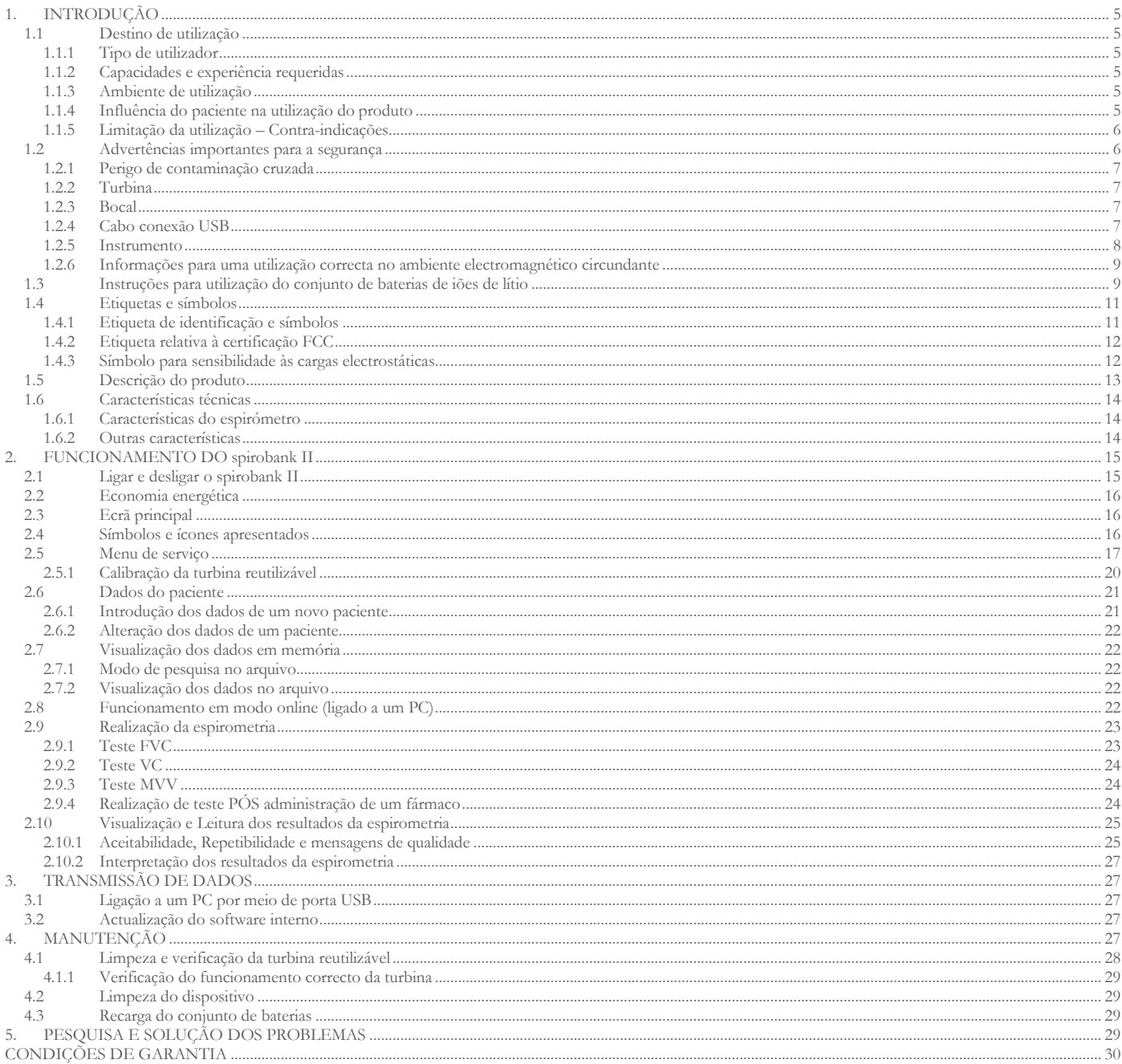

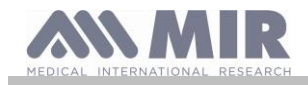

#### Obrigado por ter escolhido um produto **MIR**

#### MEDICAL INTERNATIONAL RESEARCH

A tabela a seguir descreve o conteúdo da embalagem e os acessórios que podem ser usados com o spirobank II:

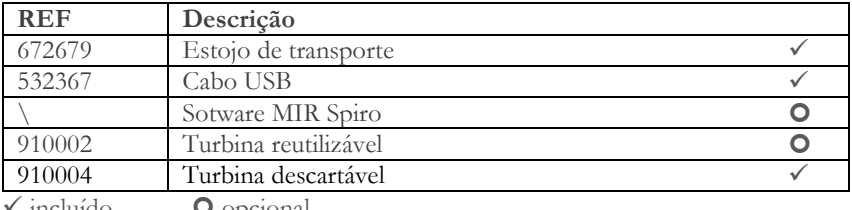

incluído **O** opcional

#### **Antes de utilizar o seu spirobank II…**

- Leia cuidadosamente o manual de utilização, as etiquetas e todas as informações fornecidas com o produto
- Configure o instrumento (data, hora, valores teóricos, idioma, etc) como descrito no parágrafo 2.5.

#### $\sqrt{2}$ **ATENÇÃO**

**Antes de ligar o spirobank II a um PC, realize todos os passos necessários para a instalação correcta do software Spiro MIR que pode ser descarregado a partir do sítio Web do MIR.**

**No final da instalação, é possível ligar o dispositivo ao PC e será apresentado no ecrã uma mensagem de reconhecimento de um novo periférico.**

#### **Conserve a embalagem original!**

Caso o vosso produto apresente um problema, utilize a embalagem original para enviar ao distribuidor local ou ao fabricante.

No caso de expedição para reparação devem ser seguidas as seguintes normas:

- a mercadoria deve ser expedida na sua embalagem original;
- os custos de envio são a cargo do remetente.

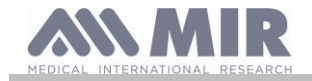

Endereço do fabricante

#### **MIR S.P.A. – Medical International Research**

via del Maggiolino, 125 00155 Rome (ITÁLIA) Tel + 39 0622754777 Fax + 39 0622754785

Website: www.spirometry.com Email: mir@spirometry.com

#### **MIR USA, Inc.**

5462 S. Westridge Drive New Berlin, WI 53151 - USA Tel + 1 (262)  $565 - 6797$  Fax + 1 (262)  $364 - 2030$ 

Website: www.spirometry.com Email: mirusa@spirometry.com

**A MIR desenvolve uma política de melhoramento do produto e a tecnologia aplicada está em evolução contínua, por esse motivo o fabricante reserva-se o direito de actualizar estas instruções de utilização se necessário. Quando se considere útil fornecer sugestões de qualquer género, envie uma mensagem de correio electrónico para o seguinte endereço: [mir@spirometry.com.](mailto:mir@spirometry.com) obrigado.**

**A MIR não pode ser considerada responsável por qualquer dano causado por erros do utilizador no seguimento destas instruções e advertências presentes neste manual.**

**É proibido copiar a totalidade ou parte deste manual.**

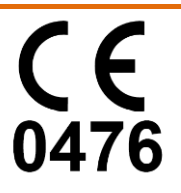

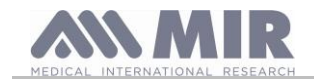

#### <span id="page-4-0"></span>**1. INTRODUÇÃO**

#### **Configuração**

|                      | <b>PACKO</b><br>$\sqrt{6}$ + 0 |
|----------------------|--------------------------------|
|                      | Spirobank II BASIC             |
| espirometria         | FVC-VC                         |
| Recarregável via USB |                                |
| <b>MIR Spiro</b>     |                                |

 $\checkmark$  sim  $\bullet$  opcional  $\checkmark$  não

#### <span id="page-4-1"></span>**1.1 Destino de utilização**

**spirobank II** espirómetro destina-se a utilização por parte de um médico, um profissional de saúde licenciado ou por parte do paciente sob a supervisão de um médico, está concebido para testar a função pulmonar e pode desenvolver:

• testes de espirometria em pacientes de qualquer idade, excluindo as neonatos e bebés

pode ser utilizado em ambiente hospitalar, consultório médico, fábrica, farmácia.

#### <span id="page-4-2"></span>**1.1.1 Tipo de utilizador**

**spirobank II** espirómetro + oxímetro fornece uma série de parâmetros relativos à funcionalidade respiratória no homem. Tipicamente o médico "prescreve" a utilização do instrumento e tem a responsabilidade de analisar e verificar os resultados e os dados recolhidos durante o período de controlo.

#### <span id="page-4-3"></span>**1.1.2 Capacidades e experiência requeridas**

A técnica de utilização do instrumento, a interpretação dos resultados fornecidos e a manutenção, requer a intervenção de pessoal qualificado. Caso a utilização seja feita por parte do paciente, a técnica de utilização deve ser aprendida pelo paciente com a ajuda do pessoal médico.

# **ATENÇÃO**

**Caso não sejam seguidas as advertências indicadas neste manual, a MIR não será considerada responsável por danos de qualquer tipo causados por erros que possam surgir.**

**Caso o utilizador do spirobank II seja uma pessoa incapaz de se defender a si própria, a utilização do dispositivo deve ser realizada sob a supervisão e a responsabilidade de alguém encarregado legalmente pelo controlo dessa pessoa.**

#### <span id="page-4-4"></span>**1.1.3 Ambiente de utilização**

**O Spirobank II** está concebido para ser utilizado em ambiente hospitalar, consultório médico, fábrica, farmácia.

O produto não é adequado para utilização em sala de operações ou na presença de líquidos ou detergentes inflamáveis ou de mistura anestética inflamável com ar, oxigénio ou óxido nitroso.

O produto não é adequado para exposição directa a correntes de ar (ex. vento), fontes de calor ou de frio, raios solares directos ou outras fontes de luz ou de energia, pó, areia ou substâncias químicas.

É responsabilidade do utilizador verificar a adequação das condições ambientais para a conservação e para o uso correcto do instrumento; para esse fim, consulte as especificações descritas no parágrafo *"Outras características"* seguinte.

# **ATENÇÃO**

**Caso o dispositivo esteja sujeito a condições climatéricas diferentes das indicadas no parágrafo "Outras características", podem verificar-se maus funcionamentos e/ou visualização de resultados incorrectos.**

#### <span id="page-4-5"></span>**1.1.4 Influência do paciente na utilização do produto**

A espirometria pode ser realizada apenas quando o paciente está em repouso e em bom estado de saúde ou, pelo menos, compatível com a execução do teste. De facto, durante a execução da espirometria é requerida a **colaboração** do paciente que deve realizar uma expiração forçada completa a fim de assegurar a fiabilidade dos parâmetros medidos.

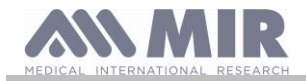

### <span id="page-5-0"></span>**1.1.5 Limitação da utilização – Contra-indicações**

A análise unicamente dos resultados da espirometria não é suficiente para fazer um diagnóstico da condição clínica de um paciente sem uma visita que tenha em conta a história clínica necessária e possíveis outros testes recomendados pelo médico.

São requeridos do médico comentários, diagnóstico e tratamentos terapêuticos adequados.

Os possíveis sintomas devem ser avaliados antes da execução da espirometria. O pessoal médico que prescreve a utilização do instrumento deve, primeiro, verificar a capacidade psíquica/física do paciente para avaliar a idoneidade da realização do teste. De seguida, o mesmo pessoal médico, ao avaliar os dados memorizados pelo instrumento deve estimar o grau de **colaboração** para cada teste realizado.

Uma execução correcta da espirometria requer a máxima colaboração do paciente. O resultado obtido depende da sua capacidade de inspirar completamente o ar e de o expirar todo à máxima velocidade possível. Caso estas condições fundamentais não sejam respeitadas os resultados da espirometria não são fiáveis, ou como se costuma dizer na gíria médica, "não são aceitáveis".

A **aceitabilidade** do teste é responsabilidade do médico. É requerida especial atenção no caso de pacientes idosos, crianças ou portadores de deficiência.

O produto não deve ser usado quando se detectem ou adivinhem anomalias ou mau funcionamentos que possam comprometer os resultados*.*

A espirometria tem contra-indicações relativas, como relatado na actualização de 2019 da directriz ATS/ERS:

Devido ao aumento da procura miocárdica ou a alterações na pressão sanguínea

- Infarto agudo do miocárdio dentro de 1 semana
- Hipotensão sistémica ou hipertensão severa
- Arritmia atrial/ventricular significativa
- Insuficiência cardíaca não compensada
- Hipertensão pulmonar descontrolada
- Coração pulmonar agudo
- Embolia pulmonar clinicamente instável
- História da síncope relacionada com a expiração forçada/tosse

Devido ao aumento da pressão intracraniana/intra-ocular

- Aneurisma cerebral
- Cirurgia cerebral dentro de 4 semanas
- Concussão recente com sintomas persistentes
- Cirurgia ocular no prazo de 1 semana
- Devido ao aumento da pressão sinusal e do ouvido médio
	- Cirurgia ou infecção do ouvido médio ou sinusal no prazo de 1 semana

Devido ao aumento da pressão intratorácica e intra-abdominal

- Presença de pneumotórax
	- Cirurgia torácica no prazo de 4 semanas
	- Cirurgia abdominal dentro de 4 semanas
	- Gravidez para além do termo
- Devido a problemas de controlo de infecções
	- Infecção activa ou suspeita de infecção respiratória ou sistémica transmissível, incluindo tuberculose

- Condições físicas que predispõem à transmissão de infecção, tais como hemoptise, secreções significativas ou lesões orais ou hemorragias orais.

#### <span id="page-5-1"></span>**1.2 Advertências importantes para a segurança**

**O spirobank II** foi examinado por um laboratório independente que o certificou em conformidade com as normas de segurança EN 60601-1 e garante a sua compatibilidade electromagnética nos limites expressos pela norma EN 60601-1-2.

**O spirobank II** é controlado continuamente durante a produção e, portanto, está em conformidade com os níveis de segurança e as normas de qualidade requeridas pelo Regulamento (UE) 2017/745 para dispositivos médicos**.**

Depois de ter retirado o instrumento da embalagem, verifique se não estão presentes danos visíveis. Neste caso, não utilize o dispositivo e entregue-o directamente ao fabricante para possível substituição.

# **ATENÇÃO**

**A segurança e os desempenhos da unidade são garantidos apenas quando se respeite as advertências e as normas de segurança vigentes.**

**O fabricante declina qualquer responsabilidade quanto a danos derivados da falta de respeito das instruções de utilização do produto.**

**O produto deve ser utilizado como descrito no manual de utilização com especial atenção do parágrafo Destinação de utilização utilizando apenas acessórios originais como especificado pelo fabricante. A utilização de sensores de turbina ou outros acessórios não originais pode causar erros de medição ou comprometer o funcionamento correcto do instrumento e, portanto, isto não é permitido.**

**Em particular, o uso de cabos diferentes dos especificados pelo fabricante pode resultar em aumento de emissões ou diminuição da imunidade eletromagnética do dispositivo e causar operação incorreta.**

**Não utilize o produto para além da duração de vida indicada;. Esta foi estimada nas condições de utilização normal do dispositivo, iguais a cerca de 10 anos.** 

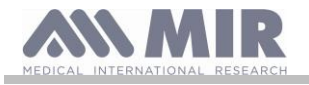

**A carga da bateria é monitorizada continuamente pelo dispositivo. Uma mensagem no ecrã adverte o utilizador quando a bateria está descarregada.**

**Aviso**

**Deve comunicar ao fabricante e à autoridade competente do Estado-membro onde o utilizador e/ou o doente está estabelecido, em conformidade com o Regulamento 2017/745, quaisquer incidentes graves ocorridos em relação ao dispositivo.**

#### <span id="page-6-0"></span>**1.2.1 Perigo de contaminação cruzada**

Para evitar o perigo de contaminação cruzada é necessário utilizar um bocal descartável para cada paciente.

O instrumento pode utilizar dois tipos de sensores de turbina: um de tipo reutilizável e um descartável.

O sensor de turbina reutilizável deve ser limpo antes de ser utilizado num novo paciente. Deixa-se à discrição do médico a utilização de um filtro antibacteriano viral.

O sensor de turbina descartável deve ser substituído a cada troca de paciente.

#### <span id="page-6-1"></span>**1.2.2 Turbina**

**Turbina descartável**

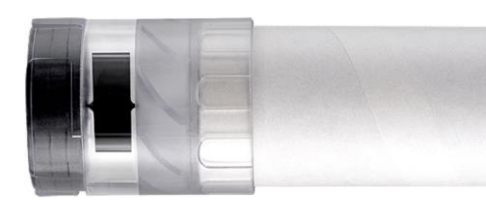

**ATENÇÃO**

**Caso se decida realizar a espirometria com a turbina descartável é indispensável utilizar uma turbina nova para cada paciente. As característica de precisão e higiene e o funcionamento correcto da turbina descartável são garantidos apenas e exclusivamente se esta for conservada** 

**íntegra na embalagem original fechada A turbina descartável é fabricada com material plástico e para a eliminação é necessário seguir as normas locais vigentes.**

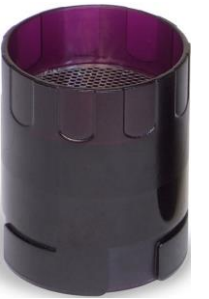

**Turbina reutilizável ATENÇÃO**

**O funcionamento correcto da turbina reutilizável é garantido apenas e exclusivamente se "limpa" e livre de corpos estranhos que lhe alterem o movimento. Uma limpeza insuficiente da turbina reutilizável pode ser causa de infecções cruzadas para o paciente. Apenas e exclusivamente no caso de emprego do instrumento para uso pessoal sendo utilizada pelo mesmo paciente, é suficiente uma limpeza periódica. Para as operações de limpeza consulte o parágrafo apropriado neste manual de utilização.**

As informações seguintes são válidas para ambos os tipos de turbina.

Nunca exponha o sensor de turbina a um jacto directo de água ou de ar ou a contacto com fluídos a alta temperatura.

Não insira pó ou corpos estranhos no sensor de turbina para evitar avarias de funcionamento ou danos. A possível presença de corpos estranhos (como pelos, cabelos, saliva, etc.) no interior do medidor de fluxo de turbina pode comprometer a precisão da medição.

#### <span id="page-6-2"></span>**1.2.3 Bocal**

Os bocais descartáveis incluídos na embalagem são fornecidos como amostra para ilustrar o seu tipo e dimensões correctas e devem ser considerados limpos mas não estéreis. Para a aquisição de bocais idóneos, geralmente em papel ou em plástico, mas sempre de tipo descartável, recomenda-se que recorra ao distribuidor local que forneceu o espirómetro.

# ATENÇÃO

**Utilize bocais biocompatíveis para não provocar inconvenientes ao paciente; materiais não idóneos podem provocar avarias no produto e comprometer a precisão da medição.**

É responsabilidade do utilizador providenciar bocais idóneos para a utilização. Estes são de tipo padrão com diâmetro externo igual a 30 mm normalmente utilizados na prática médica e estão facilmente disponíveis no mercado.

#### **ATENÇÃO**

**Para evitar a contaminação do ambiente causada pela eliminação dos bocais usados, o utilizador deve seguir todos os regulamentos locais videntes.**

#### <span id="page-6-3"></span>**1.2.4 Cabo conexão USB**

O uso ou aplicação incorretos do cabo USB podem causar medidas incorretas, que mostrarão valores muito imprecisos quanto a condição do paciente. Inspecione com cuidado cada cabo antes de usar.Não use cabos que parecem ser ou estarem danificados. Se um cabo novo é necessário, entre em contato com seu distribuidor local. Use somente cabos fornecidos pela MIR, especialmente desenvolvidos para serem usados com Spirobank II. O uso de outros tipos de cabos podem produzir medidas incorretas.

**Rev.2.2.1 Página 7 de 31**

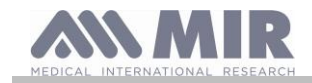

### <span id="page-7-0"></span>**1.2.5 Instrumento**

### **ATENÇÃO**

**As operações de manutenção previstas no manual de utilização devem ser realizadas com o máximo cuidado. O incumprimento das instruções previstas poderia causar erros de medição ou uma interpretação errada dos valores medidos. Não modifique o dispositivo sem autorização por parte do fabricante.**

**As modificações, regulações, reparações, reconfigurações devem ser realizadas pelo fabricante ou por pessoal autorizado pelo mesmo. Em caso de problemas, não tente executar a reparação pessoalmente. A definição dos parâmetros configuráveis deve ser realizada por pessoal qualificado. No entanto, uma configuração errada dos parâmetros não compromete a saúde do paciente.**

**O fabricante, mediante pedido, pode fornecer diagramas eléctricos, listas de componentes, descrições, instruções de calibração para assistir o pessoal técnico nas reparações.**

**A utilização de acessórios e cabos diferentes dos especificados pelo fabricante pode implicar emissões ou uma diminuição da imunidade do dispositivo.**

**O spirobank II não deve ser utilizado na proximidade ou sobreposto a outros aparelhos e se a utilização na proximidade ou em sobreposição é necessário, o spirobank II deve ser observado para verificar o seu funcionamento normal na configuração em que será utilizado.**

**No caso da ligação a outros aparelhos, a fim de preservar as características de segurança do sistema segundo a norma CEI EN 60601-1, é necessário utilizar exclusivamente equipamentos conforme as normas de segurança vigentes, já que o PC ou a impressora à qual seja ligado o spirobank II devem estar em conformidade com a norma CEI EN 60601-1.**

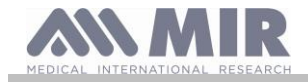

**Para a eliminação do spirobank II, dos acessórios, dos consumíveis em material plástico (bocais), das peças amovíveis e das sujeitas a envelhecimento (por exemplo o conjunto de baterias de alimentação) utilize apenas os recipientes adequados ou entregue o material ao revendedor do instrumento ou a um centro de recolha apropriado. Em cada caso, devem ser seguidas as normas locais vigentes.**

**O incumprimento das regras de precaução indicadas acima implica a exclusão de qualquer responsabilidade por danos directos e indirectos por parte da MIR.** 

**Para a alimentação do instrumento utilize apenas e exclusivamente o conjunto de baterias do tipo indicado no parágrafo Características técnicas.** 

**O instrumento pode ser alimentado também por meio da ligação ao PC com cabo USB, desta forma o dispositivo opera em modo online com o PC.**

**Mantenha o instrumento fora do alcance de crianças e de pessoas sem as plenas faculdades mentais.**

#### <span id="page-8-0"></span>**1.2.6 Informações para uma utilização correcta no ambiente electromagnético circundante**

**Devido ao crescente número de dispositivos eletrônicos (computadores, telefones sem fio, telefones celulares, etc.), os dispositivos médicos podem estar sujeitos à interferência eletromagnética causada por outros equipamentos. Tal interferência eletromagnética pode causar mau funcionamento do dispositivo médico, como uma precisão de medição menor do que a indicada, e criar uma situação potencialmente perigosa.**

**O Spirobank II está em conformidade com a norma EN 60601-1-2: 2015 sobre compatibilidade eletromagnética (EMC para dispositivos eletromédicos), tanto em termos de imunidade quanto de emissões.**

**Para o correto funcionamento do dispositivo, no entanto, é necessário não usar o Spirobank II perto de outros dispositivos (computadores, telefones sem fio, telefones celulares etc.) que gerem fortes campos magnéticos. Mantenha esses dispositivos a uma distância mínima de 30 centímetros. Se for necessário usá-lo a distâncias mais curtas, o Spirobank II e os outros dispositivos devem ser mantidos sob observação para verificar se eles funcionam normalmente.**

#### <span id="page-8-1"></span>**1.3 Instruções para utilização do conjunto de baterias de iões de lítio**

O dispositivo é alimentado através de um conjunto de baterias de iões de lítio recarregável através de um carregador de baterias. A tensão de alimentação é de 3.7 V.

Para uma utilização correcta leia cuidadosamente as indicações indicadas de seguida.

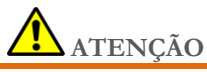

**Utilize apenas conjuntos de baterias fornecidos pela MIR.**

**A utilização incorrecta do conjunto de baterias pode causar fugas de ácido, calor, fumo, uma explosão ou um incêndio. Isto pode causar a deterioração dos desempenhos ou danos no conjunto de baterias ou do dispositivo de protecção instalado no conjunto de baterias. Também poderia danificar o equipamento ou ferir os utilizadores.**

**Siga atentamente as instruções indicadas de seguida.**

#### **PERIGO**

**Não desmonte ou modifique o conjunto de baterias. Este está equipado com um dispositivo de protecção interno; caso este seja adulterado pode verificar-se fuga de ácido, sobreaquecimento, emissão de fumos, ruptura e/ou incêndio.**

**Não faça curto-circuito do pólo positivo (+) e negativo (-) com objectos metálicos.**

**Não coloque o conjunto de baterias no bolso ou num saco em conjunto com objectos metálicos como colares, ganchos para o cabelo, moedas ou parafusos.**

**Não guarde o conjunto de baterias na proximidade de tais objectos.**

**Não aqueça ou atire o conjunto de baterias para o fogo.**

**Não utilize ou guarde o conjunto de baterias próximo ao fogo ou dentro de um automóvel onde a temperatura possa alcançar valores superiores a 60°C.**

**Não mergulhe o conjunto de baterias em água ou água do mar, e não o deixe imerso. Caso contrário, o dispositivo de protecção interno pode ser danificado, a carga pode atingir tensões e correntes extremamente elevadas e podem verificar-se reacções químicas anómalas que podem também implicar fugas de ácido, sobreaquecimento, emissão de fumos, ruptura e/ou incêndio.**

**Não recarregue o conjunto de baterias próximo de fogo ou num ambiente extremamente quente. As temperaturas elevadas podem activar o dispositivo de protecção interno, inibindo o recarregamento do conjunto de baterias, ou podem danificar o dispositivo de protecção propriamente dito, causando uma carga com tensões e correntes extremamente elevadas, e consequentemente podem verificar-se reacções químicas anómalas que podem inclusivamente implicar a perda de ácido, sobreaquecimento, emissões de fumo, ruptura e/ou incêndio.**

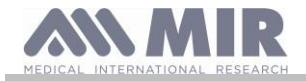

**Recarregue o conjunto de baterias utilizando um carregador de baterias com as características descritas no parágrafo "Outras características" . Uma recarga efectuada com um carregador de baterias não idóneo e sob condições de recarregamento nãoconformes, pode causar uma sobrecarga do conjunto de baterias ou um recarregamento com uma corrente extremamente elevada e, consequentemente podem verificar-se reacções químicas anómalas que podem também implicar a perda de ácido, sobreaquecimento, emissões de fumo, ruptura e/ou incêndio.**

**Não perfure o conjunto de baterias com objectos pontiagudos como por exemplo um prego.**

**Nunca bata na bateria com um martelo, calque, atire ou provoque um impacto forte. Um conjunto de bateria danificado ou deformado pode ter curto-circuitos internos que podem levar à perda de ácido, sobreaquecimento, emissões de fumo, ruptura e/ou incêndio.**

**Não utilize um conjunto de baterias que esteja muito riscado ou deformado, de outra forma podem verificar-se perdas de ácido, sobreaquecimentos, emissões de fumo, ruptura e/ou incêndio.**

**Não efectue soldaduras directamente sobre o conjunto de baterias.** 

**Não monte o conjunto de baterias no interior do dispositivo com os pólos invertidos. Não force a ligação caso não seja possível ligar facilmente os terminais do conjunto de baterias ao dispositivo. Verifique se os terminais estão orientados correctamente. Caso inverta os terminais cria-se uma carga inversa que pode gerar perda de ácido, sobreaquecimento, emissões de fumo, ruptura e/ou incêndio.**

**Não ligue o conjunto de baterias a uma tomada eléctrica, a um isqueiro do carro, etc. Caso seja sujeita a uma voltagem elevada, podem criar-se sobretensões que podem gerar perdas de ácido, sobreaquecimentos, emissões de fumo, ruptura e/ou incêndios.**

**Não utilize o conjunto de baterias para fins diversos dos especificados, de outra forma a funcionalidade pode ficar comprometida e a vida útil reduzida. Dependendo do dispositivo no qual o conjunto de bateria é utilizado, podem gerar-se sobretensões através do conjunto de baterias que provocam fugas de ácido, sobreaquecimento, emissões de fumo, ruptura e/ou incêndio.**

**Se o conjunto de baterias perde o ácido e este atinge os olhos, não esfregue mas antes lave os olhos com água corrente limpa e contacte imediatamente um médico, de outra forma podem ocorrer lesões nos olhos.**

#### **ATENÇÃO**

**Não carregue a bateria por mais tempo do que o tempo médio de carregamento especificado.**

**Não coloque o conjunto de baterias num forno de microondas ou num contentor sob pressão. O sobreaquecimento rápido ou a perda de impermeabilização podem implicar a perda de ácido, sobreaquecimento, emissões de fumo, ruptura e/ou incêndio.**

**Caso o conjunto de bateria perde ácido ou emana mau cheiro, afaste-a de chamas expostas. Caso contrário, o electrólito que tenha vertido pode incendiar-se e a bateria poderia emitir fumo, explodir ou incendiar-se.**

**Caso o conjunto de bateria emana mau cheiro, gera calor, fica descorado ou deformado, ou de qualquer forma se verifica um comportamento anómalo durante a utilização, o recarregamento ou a conservação, remova-o imediatamente do dispositivo ou desligue a bateria e não a utilize. Caso contrário, o conjunto de baterias avariado poderia criar uma fuga de ácido, sobreaquecimento, emissões de fumo, ruptura e/ou incendiar-se.**

#### **NOTA**

**O conjunto de baterias incorpora um dispositivo de segurança. Não utilize num ambiente em que possa estar presente electricidade estática (superior ao declarado pelo fabricante). Caso contrário, o dispositivo de segurança pode ser danificado e podem verificar-se fugas de ácido, sobreaquecimento, emissões de fumo, ruptura e/ou incêndio.**

**Caso o ácido do conjunto de baterias entre em contacto com a pele ou o vestuário, lave imediatamente com água corrente, de outra forma podem verificar-se inflamações da pele.**

**Mantenha a bateria fora do alcance das crianças para que esta não possa ser acidentalmente ingerida. Caso uma criança utiliza um conjunto de baterias, um adulto deve explicar o modo de utilização correcto.**

**Antes de utilizar o conjunto de baterias leia cuidadosamente o manual de utilização tendo atenção às recomendações sobre a movimentação correcta.**

**Para obter informações sobre a instalação e remoção do conjunto de baterias, leia cuidadosamente o manual de utilização do dispositivo.**

**Antes de carregar a bateria, leia cuidadosamente o manual de utilização.**

**O conjunto de baterias tem um ciclo de vida definido. Caso o tempo de utilização do dispositivo se torne muito mais curto do que é normal, substitua o conjunto de baterias por um novo.**

**Rev.2.2.1 Página 10** de 31

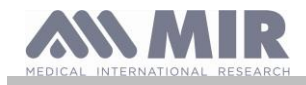

**Remova o conjunto de baterias caso o ciclo de vida tenha caducado.**

**Quando o conjunto de baterias foi removido do dispositivo certifique-se que os terminais (+) e (-) são isolados com fita isoladora; para a eliminação do conjunto de baterias siga as normas e leis vigentes, ou coloque em contentores apropriados de reciclagem ou entregue-o nos centros de cooperativas de reciclagem.**

**Quando o dispositivo não seja utilizado por um período longo de tempo, remova o conjunto de baterias e guarde-o num ambiente com temperatura e humidade dentro dos intervalos especificados.**

**Se os terminais do conjunto de baterias estiverem sujos, limpe com um pano seco antes de utilizar a bateria.**

**O conjunto de baterias pode ser carregado num ambiente com temperatura no intervalo de 0°C e cerca de 40°C. O conjunto de baterias pode ser utilizado num ambiente com temperaturas no intervalo de −20°C e cerca de 60°C. O conjunto de baterias pode ser conservado num ambiente com uma temperatura compreendida entre −20°C e cerca de 60°C.**

#### <span id="page-10-0"></span>**1.4 Etiquetas e símbolos**

<span id="page-10-1"></span>**1.4.1 Etiqueta de identificação e símbolos**

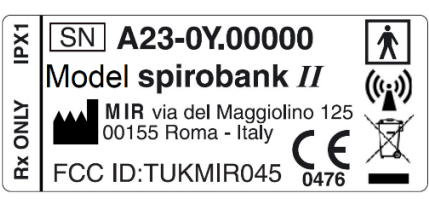

Os símbolos estão descritos na tabela abaixo:

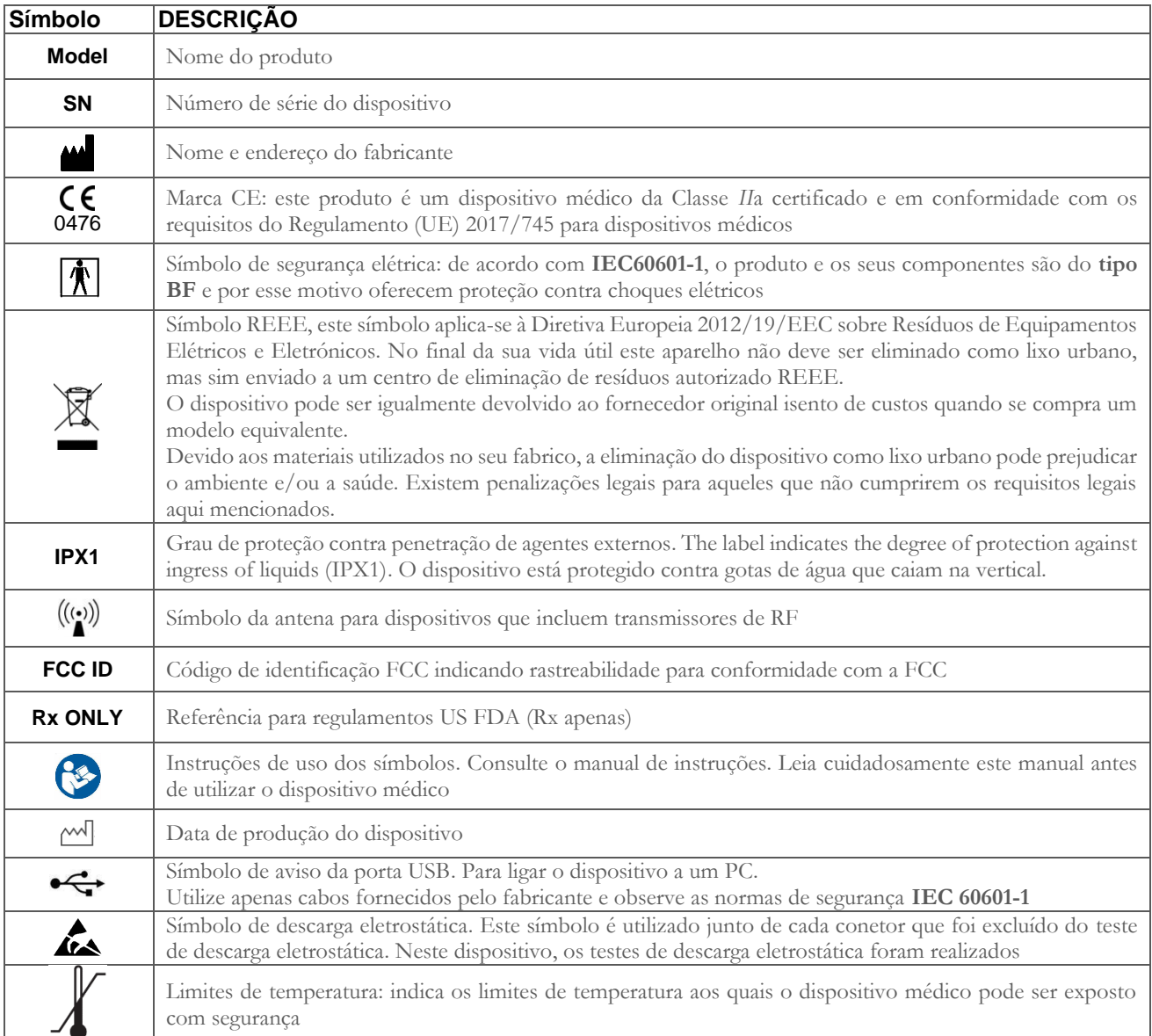

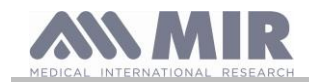

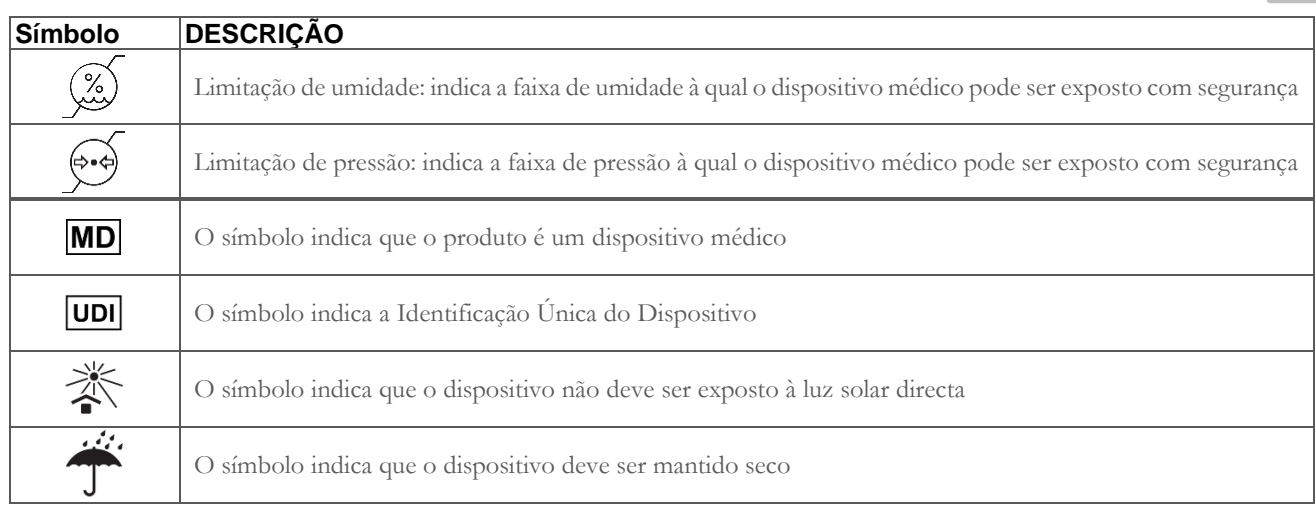

#### <span id="page-11-0"></span>**1.4.2 Etiqueta relativa à certificação FCC**

**O Spirobank II** está em conformidade com a parte 15 da norma FCC. O funcionamento está sujeito às seguintes condições:

(1) este instrumento não deve causar interferências danosas

(2) este instrumento pode ser sujeito a qualquer interferência, inclusive as que possam causar efeitos indesejáveis

As modificações não aprovadas expressamente por esta empresa poderiam comprometer a utilização do instrumento por parte do utilizador.

**NOTA**: Este instrumento foi sujeito a testes que demonstraram a conformidade com as limitações próprias de um aparelho digital de Classe B, como expresso na parte 15 da Norma FCC. Tais limitações estão concebidas para fornecer uma protecção adequada contra interferências danosas no caso de instalações domésticas. Este aparelho gera, usa e pode emitir rádio frequências e, se não for instalado e utilizado segundo as instruções, pode causar interferências danosas para as comunicações de rádio.

De qualquer forma, não se pode garantir a ausência de interferências em qualquer instalação específica.

Na possibilidade deste instrumento seja causa de interferências danosas na recepção do sinal radiofónico ou televisivo, coisa que pode ser determinada no momento da desactivação ou activação do instrumento, recomenda-se ao utilizador que corrija a interferência adoptando uma ou mais das medidas indicadas de seguida:

- Reoriente ou reposicione a antena
- Aumente o espaço entre o instrumento e o aparelho receptor do sinal
- Ligue o instrumento a uma tomada de um circuito diferente do qual está ligado o aparelho receptor do sinal.
- Consulte o fornecedor ou um técnico de rádio/TV especialista para obter assistência.

#### <span id="page-11-1"></span>**1.4.3 Símbolo para sensibilidade às cargas electrostáticas**

### **ATENÇÃO**

**Os contactos dos conectores identificados com o símbolo de advertência ESD não devem ser tocados e as conexões não devem ser efectuadas antes de serem adoptados procedimentos preventivos em termos de descargas electrostáticas.**

De seguida são indicados exemplos de procedimentos de prevenção:

procedimentos ambientais: ar condicionado, humidificação, cobertura dos pavimentos com substâncias condutoras, utilização de vestuário não-sintético

procedimentos sobre utilizadores: descarregar utilizando grandes objectos metálicos, utilizar pulseiras antiestáticas ligadas a terra.

O pessoal envolvido na utilização do dispositivo que seja influenciado pelas descargas electrostáticas devem receber explicações sobre o símbolo referente a descargas electrostáticas e uma formação adequada sobre os efeitos das descargas electrostáticas, para além dos procedimentos a aplicar para prevenir tais efeitos.

As descargas electrostáticas são definidas como cargas eléctricas em repouso. É o fluxo imprevisto de energia eléctrica entre dois objectos em contacto, um curto-circuito eléctrico ou a ruptura de um dieléctrico. As ESD podem ser causadas por uma acumulação de electricidade estática, ou por indução electrostática. A baixa humidade relativa, quando o ambiente está seco, fará com que a geração de carga aumente de forma significativa. Os plásticos comuns criam os níveis mais elevados de cargas. Os valores típicos de tensão causados por descargas electrostáticas são indicados de seguida:

caminhar sobre um tapete 1500-35000 Volts Caminhar num pavimento em vinil não-tratado Envelopes em vinil utilizados para organizar documentos 600-7000 Volts Trabalhar numa mesa 700-6000 Volts

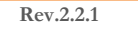

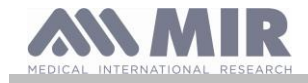

Caso dois elementos estejam a valores de carga diferentes, assim que entrem em contacto pode gerar-se uma faísca de descarga electrostática. Esta transferência rápida e espontânea de cargas pode gerar sobreaquecimento ou fuso dos circuitos em componentes electrónicos.

Pode verificar-se uma avaria latente quando um elemento sensível às ESD é exposto a um evento de ESD e é parcialmente danificado pelo mesmo. O dispositivo pode continuar a funcionar normalmente e o dano pode não ser detectado por um controlo normal, mas um dano intermitente ou persistente pode apresentar-se mesmo passado bastante tempo.

Os materiais dissipantes de estática permitem a transferência da carga a terra ou a outros objectos condutores. A transferência de carga de um material dissipante de estática requer mais tempo do que um condutor de dimensões equivalentes. Alguns isolantes são os comuns plástico e vidro. Um isolante mantém as cargas e estas não podem ser transferidas a terra. Ambos os condutores e isolantes podem ser carregados com cargas electrostáticas e descarregarem. A ligação a terra é um instrumento verdadeiramente eficiente contra as ESD, no entanto, apenas os condutores podem ser ligados a terra.

Os princípios fundamentais de controlo contra as ESD são:

- ligação a terra de todos os condutores incluindo as pessoas
- remover os isolantes e substituí-los por versões protectoras das ESD
- utilize ionizadores
- tenha atenção às áreas não protegidas contra as ESD como na embalagem de produtos possivelmente com propriedades anti-ESD

#### <span id="page-12-0"></span>**1.5 Descrição do produto**

**O spirobank II** é um espirómetro de bolso. Pode funcionar de forma completamente autónoma, ou pode ser ligado a um Computador Pessoal ou a uma impressora por meio de vários tipos de ligações: USB.

O instrumento destina-se à medição dos parâmetros respiratórios. O instrumento realiza um teste de controlo quanto à qualidade dos valores devolvidos e possui internamente uma capacidade de memória suficiente para cerca de 10000 espirometrias.

**O spirobank II** destina-se ao médico especialista que, utilizando-o, possui um potente instrumento, compacto e portátil, com capacidade de elaborar cerca de 30 parâmetros funcionais. O instrumento também fornece a resposta farmacodinâmica ou a comparação em % dos dados de espirometria medidos antes e depois (PRÉ/PÓS) a administração de um fármaco para a provocação bronquial ou para a broncodilatação. São comparados os dados PÓS medidos após a administração do fármaco com os PRÉ obtidos antes da administração.

O sensor de medição do volume e do fluxo é a turbina, e baseia-se no princípio da interrupção de raio infravermelho. Este princípio garante a precisão e a reprodutibilidade da medição sem requerer uma calibração periódica. As peculiaridades deste tipo de sensor são indicadas de seguida:

- Medição precisa mesmo com fluxos mais baixos (final da expiração)
- Independente da humidade e densidade do gás
- Inquebrável e insensível a impactos
- Económico em caso de substituição

O medidor de volume e de fluxo a turbina está disponível nas versões descartável e reutilizável.

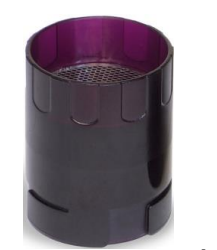

**TURBINA REUTILIZÁVEL TURBINA DESCARTÁVEL**

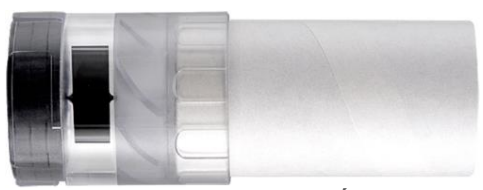

Para manter inalteradas as características da própria turbina é necessário respeitar as seguintes precauções:

- para a turbina descartável: substitua sempre no final dos testes espirométricos de um paciente
- para a turbina reutilizável: desinfecte sempre antes do teste num novo paciente para garantir as máximas condições de higiene e segurança.

Para interpretar correctamente os dados de um teste espirométrico é indispensável compará-los com os ditos **valores normais** calculados com base em dados antropométricos do paciente ou, em alternativa, com os **valores pessoais de referência** relativos ao historial clínico do sujeito. Os valores pessoais de referência podem variar consideravelmente em relação aos normais que se referem sempre a um sujeito "saudável".

**O spirobank II** pode ser ligado a um PC, ou a um outro sistema computadorizado, para efectuar a configuração do instrumento. Os dados espirométricos correspondentes a cada teste realizado no sujeito e armazenados no interior do dispositivo podem ser transferidos do dispositivo para o PC e visualizados (curva de fluxo/volume, parâmetros espirométricos). A ligação entre o dispositivo e o PC pode ser efectuada através de uma porta USB.

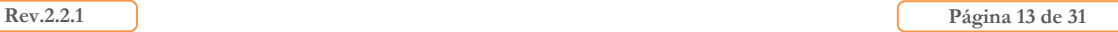

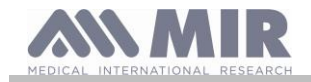

**O spirobank II** realiza os testes de FVC, VC & IVC, MVV e perfil ventilatório e elabora um índice de aceitabilidade (controlo de qualidade) e reprodutibilidade da espirometria realizada pelo paciente. A interpretação funcional automática envolve os níveis definidos pela classificação da ATS (American Thoracic Society). Cada teste individual pode ser repetido mais vezes. Os melhores parâmetros funcionais estarão sempre disponíveis para nova leitura rápida. Os valores normais (teóricos) podem ser seleccionados optando entre os disponíveis. Por exemplo, nos países da união europeia em geral os médicos utilizam os valores recomendados pela ERS (European Respiratory Society).

#### <span id="page-13-0"></span>**1.6 Características técnicas**

De seguida fornece-se uma descrição completa dos parâmetros que caracterizam o instrumento, o medidor de volume e de fluxo a turbina.

#### <span id="page-13-1"></span>**1.6.1 Características do espirómetro**

Este dispositivo atende aos requisitos do seguinte padrão:

- Padronização ATS da Espirometria 2005, atualização de 2019
- ISO 23747: 2015
- ISO 26782: 2009

#### **Parâmetros medidos:**

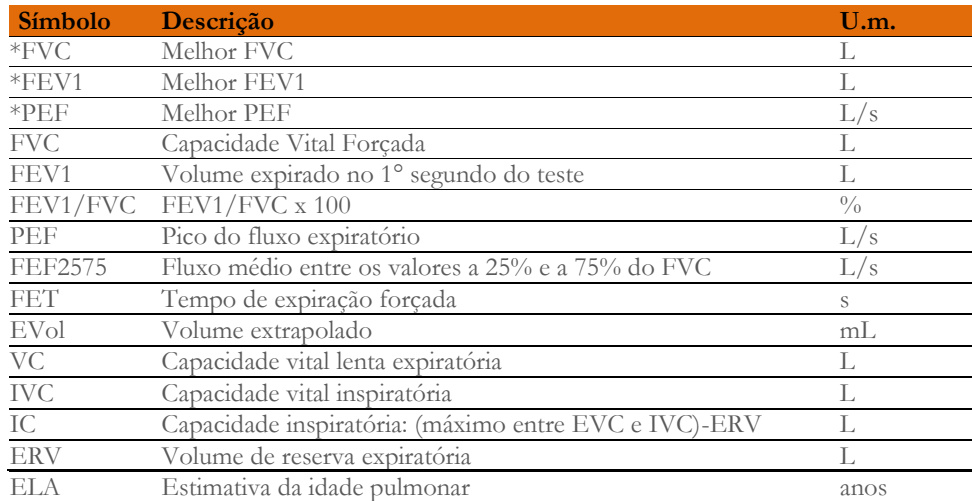

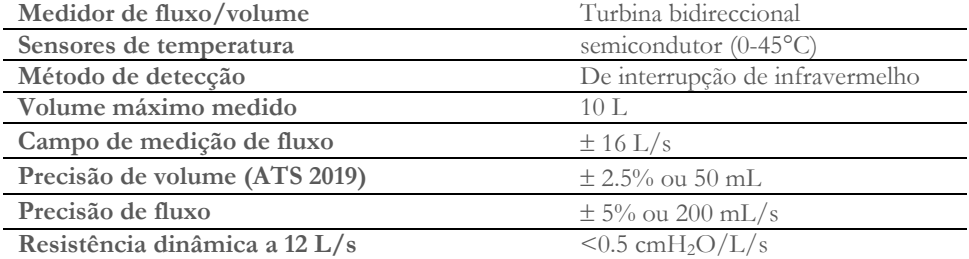

#### <span id="page-13-2"></span>**1.6.2 Outras características**

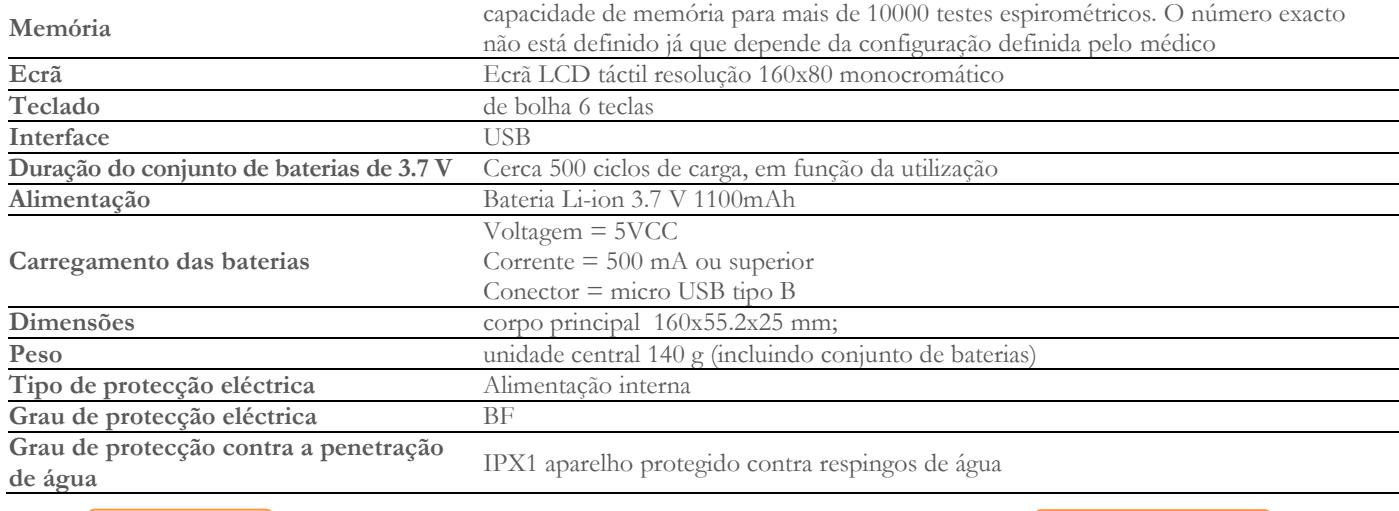

**Rev.2.2.1 Página 14 de 31**

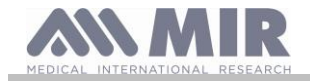

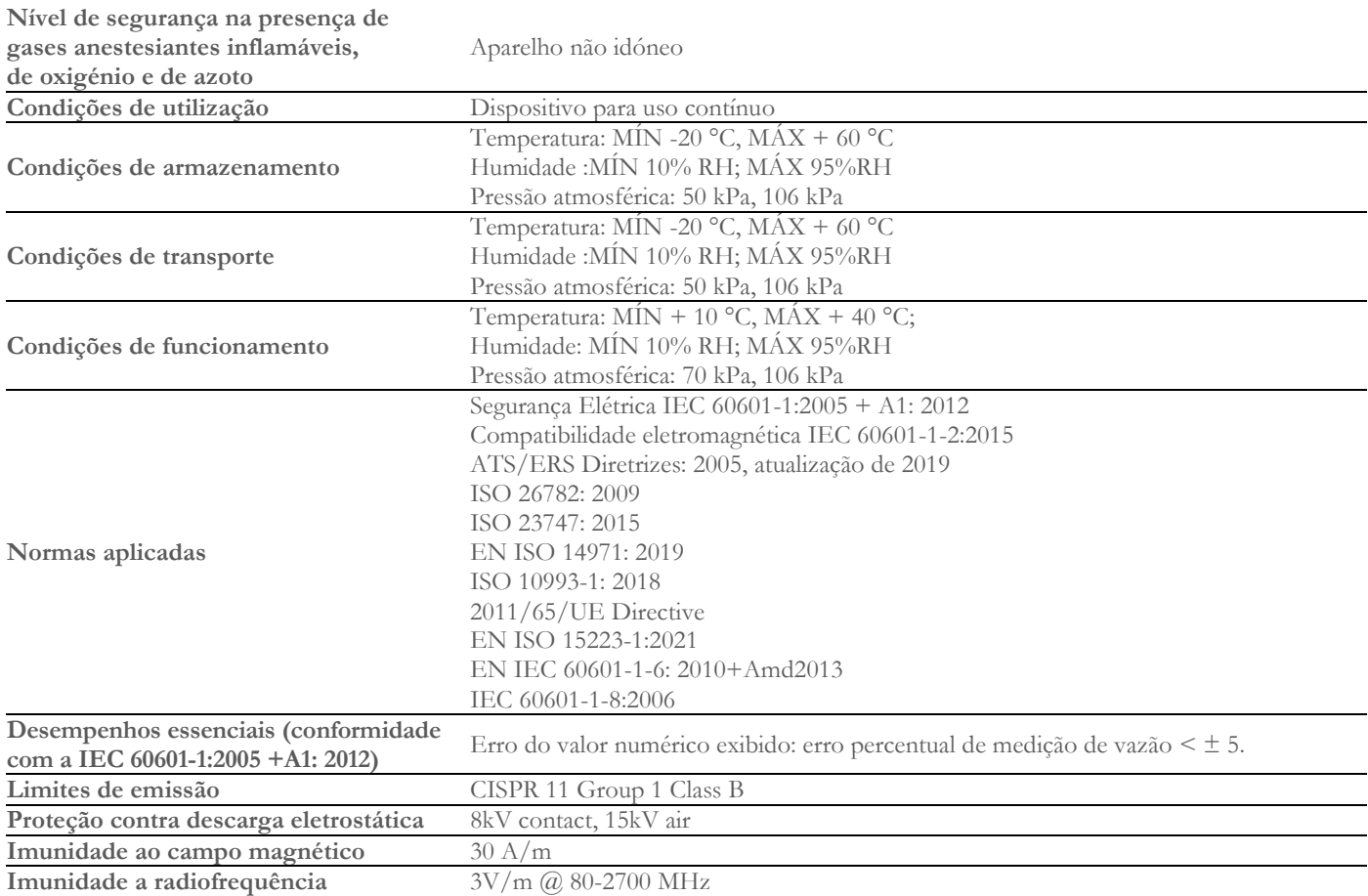

**O MIR disponibilizará, mediante solicitação, diagramas de circuitos, listas de peças de componentes, descrições, instruções de calibração ou outras informações que ajudarão o pessoal de serviço a reparar a parte do dispositivo designada pelo MIR como reparável pelo pessoal de serviço.**

#### <span id="page-14-0"></span>**2. FUNCIONAMENTO DO SPIROBANK II**

#### <span id="page-14-1"></span>**2.1 Ligar e desligar o spirobank II**

Para ligar o **spirobank II** pressione e depois largue a tecla .

Com a activação o primeiro ecrã indica a referência do fabricante, para além

Se não tocar em nenhuma tecla, após alguns segundos o dispositivo passa

da informação sobre a hora e data definidas no dispositivo.

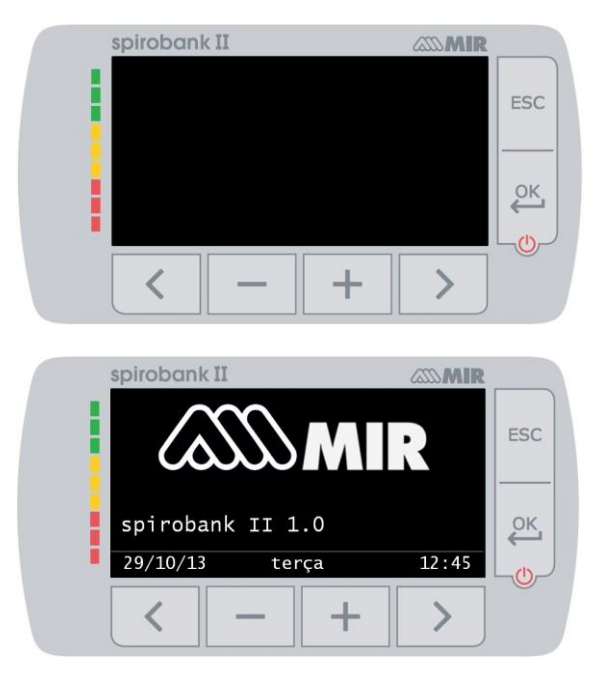

automaticamente ao ecrã principal.

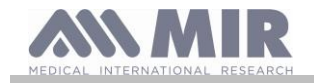

Um segundo ecrã aparece indicando as informações como na imagem ao

lado; pressionando a tecla  $\geq$  é possível aceder ao menu de serviço para poder configurar correctamente todos os parâmetros.

Caso não tenha tocado em nenhuma tecla, depois de alguns segundos é apresentado o ecrã principal e o dispositivo está pronto para efectuar o teste pretendido.

Para desligar o **spirobank II** pressione a tecla ...

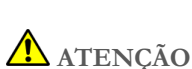

**O Spirobank II não se desliga completamente mas entra num estado de stand-by com um consumo baixíssimo, de facto algumas funcionalidades permanecem activas mesmo para permitir que o dispositivo mantenha actualizadas a data e a hora e para poder ser possivelmente activado por meio de controlos remotos quando necessário. Por este motivo o símbolo**  utilizado no tecla  $\overline{c}$  **c** correspondente exactamente ao estado de stand-by.

#### <span id="page-15-0"></span>**2.2 Economia energética**

#### **ATENÇÃO**  ΔŅ

**Quando o dispositivo está ligado, após cerca de 1 minuto de inactividade, o ecrã passa para o modo de economia de energia reduzindo automaticamente o nível de contraste definido. Se o dispositivo permanece inactivo por cerca de 5 minutos e não é ligado ao PC ou ao carregador de bateria, emite um sinal** 

**acústico e desliga-se.**

A carga do conjunto de baterias interno é apresentada aquando da activação com o símbolo:

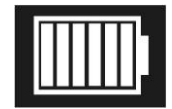

nesta configuração indica que o conjunto de baterias está carregado (5 indicadores). A diminuição da carga é indicada com a diminuição dos indicadores.

#### <span id="page-15-1"></span>**2.3 Ecrã principal**

No ecrã principal é possível aceder às áreas seguintes:

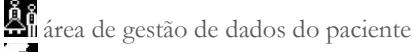

**Así** área de espirometria

K área de arquivo

área de arquivo (para a versão BASIC)

tela principal para a versão BASIC

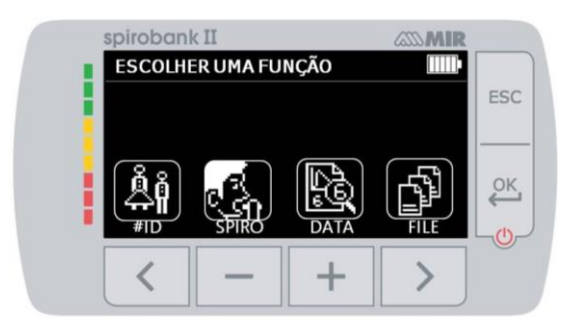

#### <span id="page-15-2"></span>**2.4 Símbolos e ícones apresentados**

A tabela seguinte indica os ícones apresentados nos vários ecrãs de funcionamento e o respectivo significado

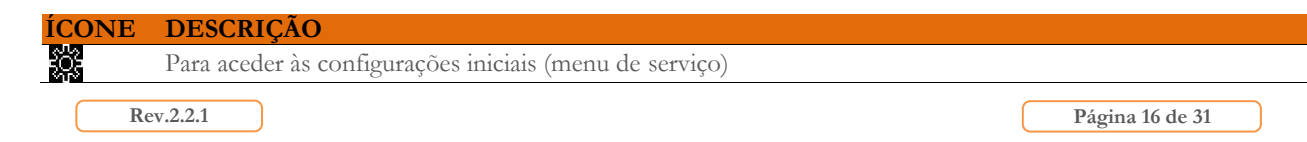

spirobank II  $ZZ$  MIR **ACIENTES ESPIROMETRIA** ESC ÖΚ, **MEMORIA B** 

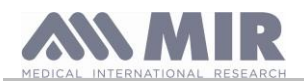

**Manual de utilização**

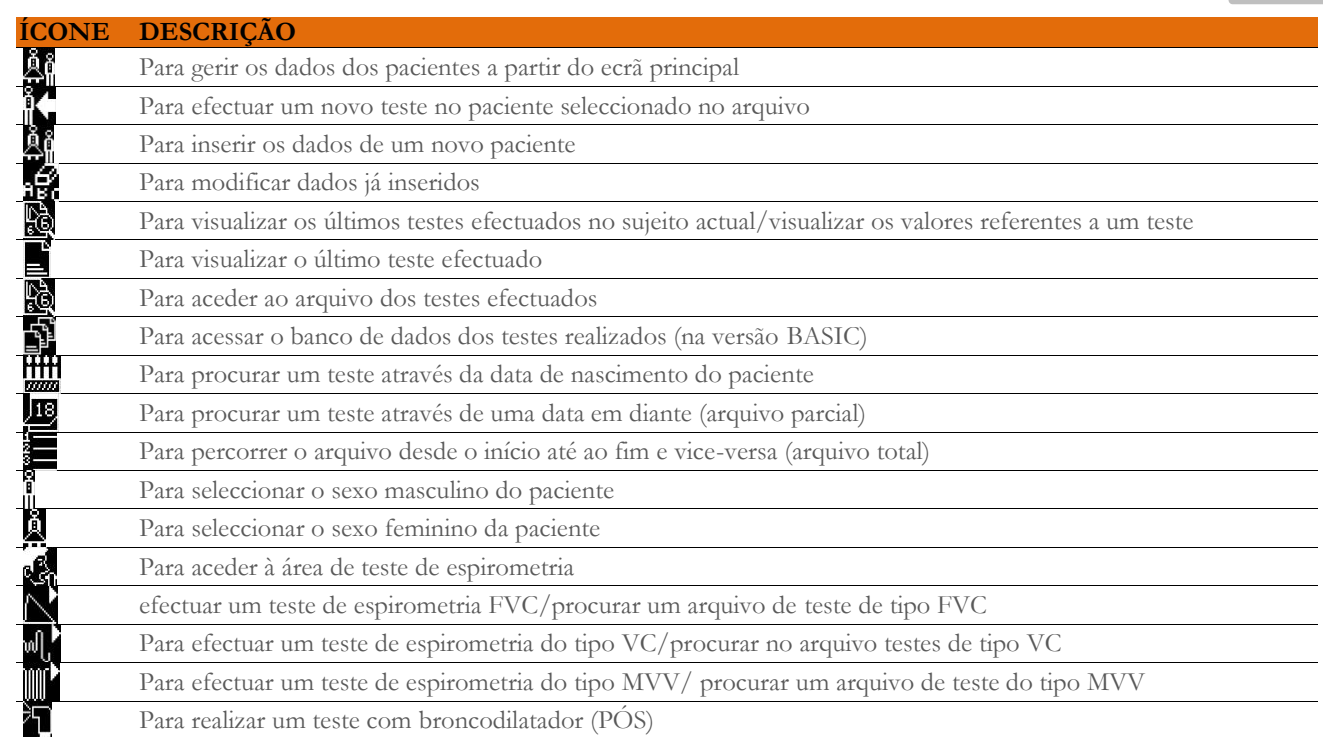

#### <span id="page-16-0"></span>**2.5 Menu de serviço**

Para aceder ao menu pressione a tecla  $\sum$ no segundo ecrã aquando da activação, correspondente ao ícone .

É possível também aceder ao menu de serviço com o dispositivo colocado no ecrã principal, pressione a tecla  $\text{ESC}$  e de seguida a tecla  $\blacktriangleright$ . O menu de serviço apresenta a seguinte sequência de itens:

- Alterar data/hora
- Configuração LCD
- Configuração idioma
- Cancelar arquivo
- Configuração padrão
- Autor teórico
- Tipo de turbina
- Calibração da turbina
- Formato data
- Unidade de medida
- Info firmware

Seleccione o item pretendido usando  $\langle e \rangle$ , pressione então  $e^{\alpha k}$  para aceder.

#### **Alterar data/hora**

Na configuração da data e da hora, o cursor  $\blacktriangle$  indica o dado que é modificado. Utilize as teclas e para modificar os dados, passe para o dado seguinte com . Pressione, por último, para tornar efectivas as configurações e voltar ao menu de serviço; para voltar ao menu de serviço e não modificar os dados pressione **ESC** 

#### **Configuração LCD**

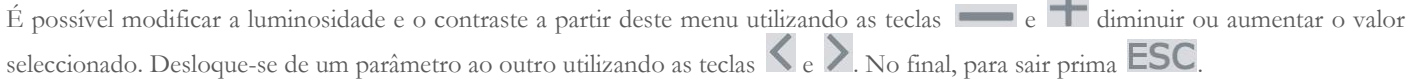

#### **Configuração IDIOMA**

Seleccione o item pretendido utilizando as teclas  $\langle e \rangle$ e prima  $\frac{QK}{C}$ , o idioma é configurado e o dispositivo volta ao menu de serviço.

#### **Cancelar arquivo**

Caso se pretenda cancelar o arquivo do dispositivo insira a seguinte palavra-chave, tocando os números apresentados:

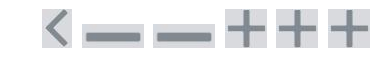

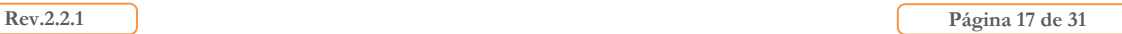

 $\sim$ 

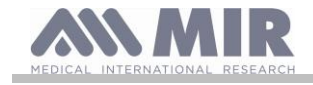

caso seja cometido um erro na introdução da palavra-chave, é apresentada a seguinte mensagem:

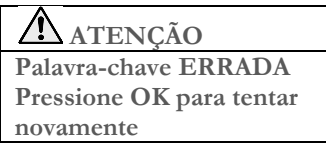

Caso falhe três vezes seguidas o dispositivo desliga-se automaticamente.

Se, por outro lado, for inserida a palavra-chave correctamente, é apresentada a seguinte mensagem:

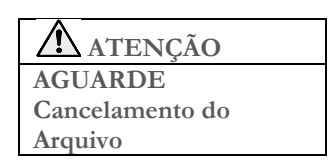

Após cerca de 30 segundos surge a mensagem seguinte:

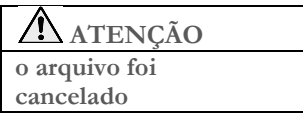

Pressione então para voltar ao menu de serviço. **Configuração Padrão**

Seleccione o padrão que será utilizado (ATS/ERS, ou NHANES III) utilizando as teclas  $\langle \cdot \rangle_e$  e prima  $\overset{\circ}{\leftrightarrow}$ , a selecção é configurada e o dispositivo volta ao menu de serviço.

## **ATENÇÃO**

**Caso seja configurado o padrão NHANES III não é possível configurar ou modificar as teorias de referência.**

#### **Autor Teórico**

É visualizada a lista dos autores teóricos disponíveis; seleccione o valor teórico pretendido.

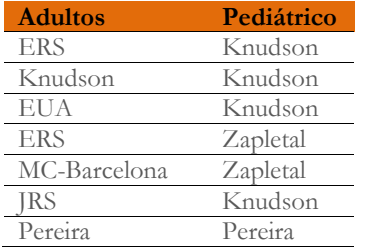

Seleccione o par que se pretende configurar e pressione a selecção é configurada e o dispositivo volta ao menu de serviço.

#### **Tipo de Turbina**

Seleccione o tipo de turbina que será utilizado (reutilizável ou descartável) e pressione , a selecção é configurada e o dispositivo volta ao menu de serviço.

#### **Calibração da turbina**

Seleccionando o item, tem à disposição um submenu que indica os seguintes itens:

- apresenta valores actuais
- alterar calibração
- valores de fábrica

O primeiro item permite visualizar as percentagens de correcção aplicadas nesse momento.

O item "alterar calibração" permite inserir valores calculados de referência a um teste com a seringa de calibração. Para efectuar uma nova calibração; acedendo a essa opção é solicitada a palavra-chave para modificar os dados; a palavra-chave a digitar é:

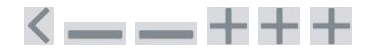

o item "valores de fábrica" permite anular possíveis valores de calibração inseridos e devolver as duas percentagens de correcção a zero;

**Rev.2.2.1 Página 18** de 31

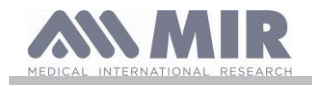

também neste caso é solicitada a introdução da palavra-chave como descrito acima. Para o desenvolvimento de tal actividade consulte o parágrafo 2.5.1.

#### **Configuração espirometria**

É possível seleccionar o tipo de parâmetros calculados durante as provas de espirometria. Existem as seguintes duas opções:

- Espirometria sintética
- Espirometria personalizada

o modo "sintética" permite visualizar os seguintes parâmetros:

FVC FEV1 PEF FEF2575 FET VEXT ELA (por teste FVC) VC IVC IC ERV IT (por teste VC)

O modo "personalizada" permite seleccionar os parâmetros que se pretende visualizar. Percorra os parâmetros com as teclas  $\leq e$  e seleccione-os utilizando as teclas e e desactiva-se desactiva-se a visualização, enquanto que com desactiva-se. Caso o ícone do parâmetro está branco o parâmetro será visualizado, se por outro lado está de cor cinzento, o parâmetro não será visualizado no final do teste.

### **ATENÇÃO**

**Os parâmetros do modo "sintético" são sempre visualizados independentemente do modo seleccionado.**

 $\sim$ 

# **ATENÇÃO**

**Caso se configure o padrão NHANES III é desactivada a função de configuração dos parâmetros da espirometria.**

#### **Formato data**

o item permite seleccionar entre as seguintes opções.

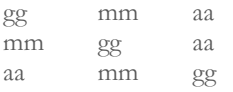

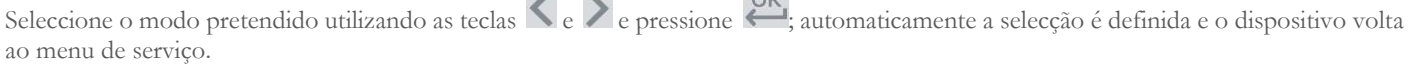

 $\bigcap V$ 

#### **Unidade de medida**

estão à disposição as duas opções seguintes:

Imperial pol, lb Métrica cm, kg

Seleccione o modo pretendido utilizando as teclas  $\leq$ e  $\geq$ e pressione automaticamente a selecção é configurada e o dispositivo volta ao menu de serviço.

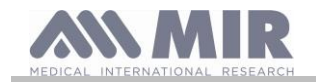

#### **Info Firmware**

Acedendo ao menu são visualizadas as informações referentes ao estado de revisão dos componentes de que está equipado o dispositivo

No final da definição das configurações do menu de serviço é possível sair dessa menu pressionando **ESC** 

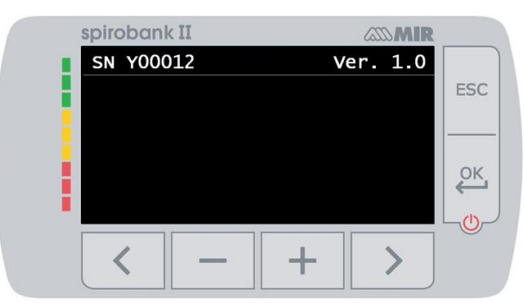

Na versão básica do ecrã mostra apenas o número de série ea versão do software interno.

#### <span id="page-19-0"></span>**2.5.1 Calibração da turbina reutilizável**

### **ATENÇÃO**

**A turbina reutilizável não precisa de calibração, mas requer apenas uma limpeza periódica. A turbina descartável é verificada antes de ser fechada no saco, por isso não precisa de calibração. No entanto, caso decida efectuar uma calibração tenha presente o que se ilustra de seguida. A operação de calibragem pode ser realizada na turbina reutilizável e na turbina descartável.**

A calibração é realizada com base nos valores FVC (em expiração) e FIVC (em inspiração) detectados durante um teste realizado com uma seringa calibrada.

Para aceder à calibração, seleccione do Menu de Serviço o item "calibração da turbina" (como descrito no parágrafo 2.5); seleccionando o item "Alterar calibração" do submenu é solicitada a introdução da palavra-chave e entra-se, então, na janela para o cálculo dos novos factores de conversão, ecrã ao lado: efectuando as três manobras **spirobank II** calcula os valores de FVC e FIVC

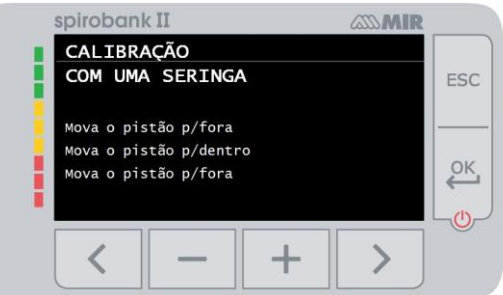

Correc.

Correc.

**cL 300** 

 $+1.66%$ 

 $\mathcal{E}$ 

ESC

 $\sqrt{2K}$ 

pirobank II **VLR SERINGA** 

**FTVC 329** 

**FVC** 

313

De seguida pressione **ESC** 

O ecrã seguinte solicita que se introduza o volume da seringa utilizada e em função deste dado são calculadas as percentagens de conversão a aplicar;

utilize as teclas e para modificar o volume da seringa e pressione **OK** .

São, então, visualizadas as correcções

Pressione estas correcções, ou pressione ESC para definir a calibração segundo os valores de fábrica.

Se os valores FVC e FIVC são de tal forma que produzem um coeficiente de correcção > 10% e é apresentada a seguinte mensagem:

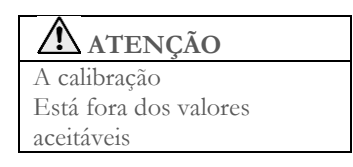

Os valores FVC e FIVC não serão aceites. Isto significa que o sistema não é capaz de corrigir um erro de calibração tão elevado. Nesse caso:

- verifique o funcionamento correcto do **spirobank II** com uma turbina nova, e/ou

- efectue a limpeza da turbina em causa.

Para anular a calibração em uso e devolvê-la aos valores definidos originalmente pelo fabricante, utilize o item "Valores de fábrica" do menu de calibração.

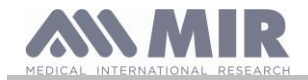

# **ATENÇÃO**

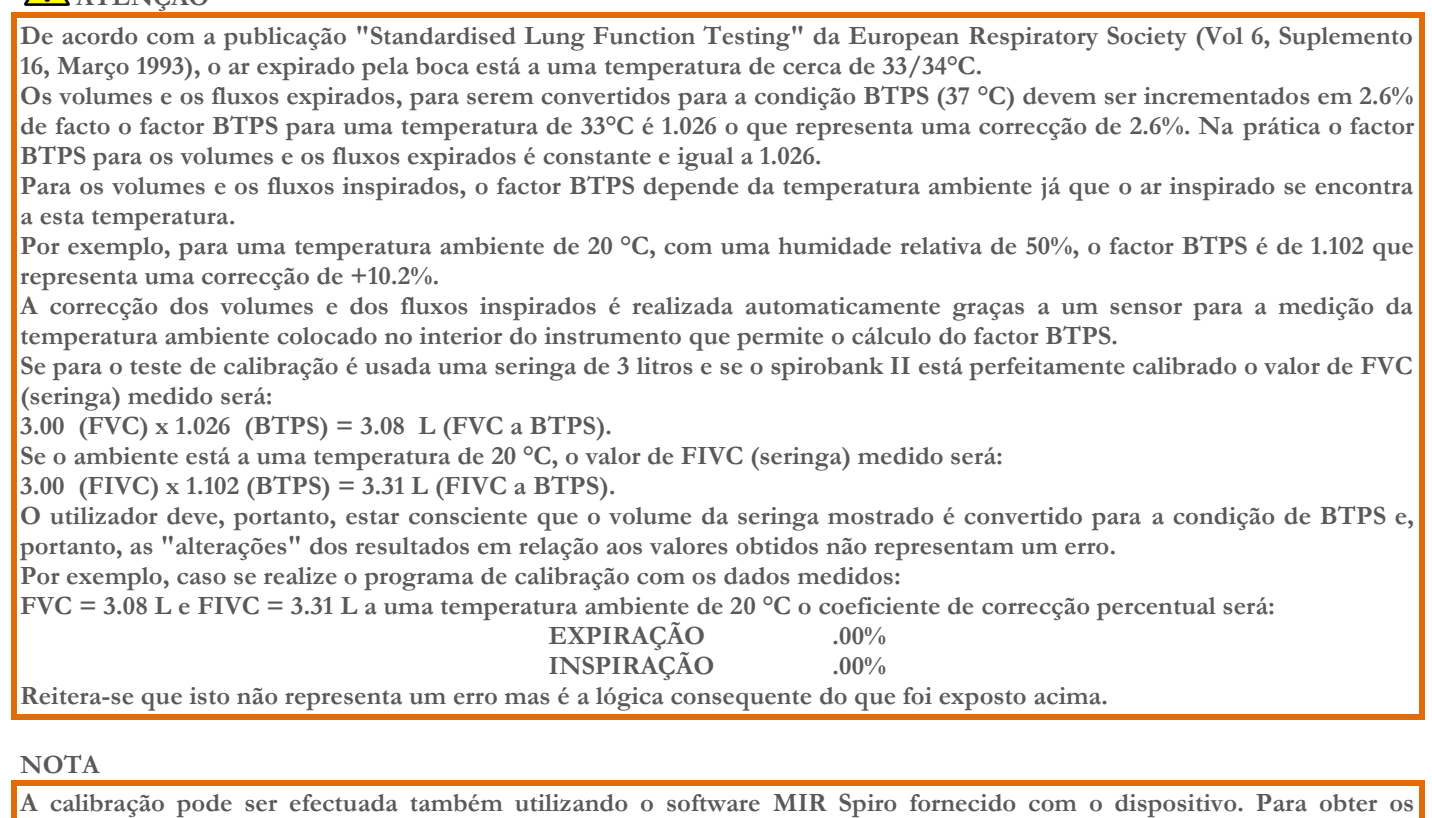

**procedimentos de calibração através do software consulte o manual online do MIR Spiro.**

#### <span id="page-20-0"></span>**2.6 Dados do paciente**

Do ecrã principal é possível aceder à área de gestão de dados do paciente pressionando < Entrando no menu é possível:

criar um novo paciente

modificar os dados do paciente actual

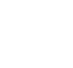

# Ë

#### <span id="page-20-1"></span>**2.6.1 Introdução dos dados de um novo paciente**

Pressione  $\leq$  e introduza as informações do paciente na sequência solicitada.

### **Primeiro ecrã (data de nascimento, peso, altura e sexo)**

Utilize as teclas **e para configurar** os valores e as teclas de para passar de um dado ao outro. Defina o dia, mês, ano de nascimento do paciente e sequencialmente a estatura e o peso; o último dado a determinar é o sexo do paciente, que é escolhido seleccionando um dos seguintes ícones:

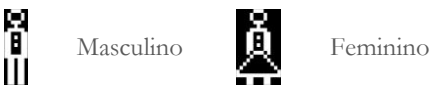

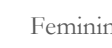

**Segundo ecrã (grupo étnico)**

Defina um factor de correcção: este valor permite adequar os dados dos testes em função do grupo étnico ao qual o paciente pertence (é possível também definir a opção "sem correcção");

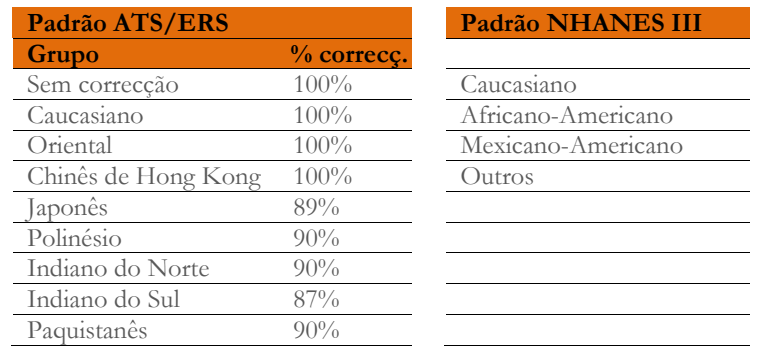

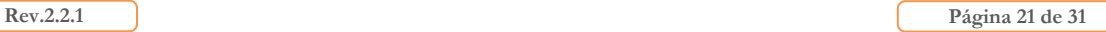

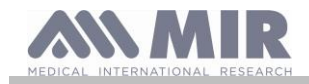

Descendente africano 87% Aborígene 85%

No caso do padrão ATS/ERS: segundo o grupo étnico definido, a percentagem de correcção actuará sobre o valor teórico dos seguintes parâmetros:

FVC, FEV1, FEV3, FEV6, FIVC, FIV1, EVC, IC, VC, ERV, TV, TV/ti

No caso do padrão NHANES III: segundo o grupo étnico definido, serão tomadas em consideração várias fórmulas teóricas (segundo o prescrito pelo padrão de referência).

Definindo o grupo étnico pretendido, o dispositivo termina a definição dos parâmetros do paciente e volta automaticamente ao ecrã principal.

Caso se pretenda interromper a inserção dos dados, pressione **ESC** que o transporta directamente ao ecrã principal.

#### <span id="page-21-0"></span>**2.6.2 Alteração dos dados de um paciente**

Pressione para modificar os dados relativos ao paciente actual; acedendo a essa função, são apresentados os dados do paciente

relativos aos vários ecrãs; modifique os dados que são apresentados um de cada vez utilizando as teclas  $\blacksquare$ e c. Caso se pretenda voltar ao ecrã principal sem modificar nenhum dado pressione ESC

#### $\sqrt{N}$ **ATENÇÃO**

**Seleccionando essa função não é criado um novo paciente partindo do anterior, mas são modificadas as informações do mesmo, associando os testes futuros ao mesmo0 paciente identificado sempre pelo código ID individual.**

#### <span id="page-21-1"></span>**2.7 Visualização dos dados em memória**

#### <span id="page-21-2"></span>**2.7.1 Modo de pesquisa no arquivo**

No ecrã principal é possível aceder aos dados presentes no arquivo do dispositivo utilizando o ícone (tecla >). Os tipos de pesquisa permitidos no **spirobank II** são três:

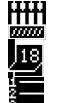

Pesquisa por data de nascimento do paciente

Pesquisa por data de realização do teste

Visualização de todos os testes presentes no arquivo começando pelo mais recente

**Pesquisa por data de nascimento do paciente:** é necessário inserir a data de nascimento do paciente a pesquisar; depois de ter inserido cada dado é necessário prosseguir pressionando . Os dados visualizados são referentes às sessões de teste efectuadas por todos os pacientes em memória que têm como data de nascimento a inserida.

**Arquivo por data de realização do teste:** requer a definição da data na qual foi efectuado o teste pesquisado; depois de ter inserido cada dado é necessário continuar pressionando . Os dados devolvidos são as sessões de teste que foram realizadas no dia em causa.

**Arquivo completo:** visualiza os dados memorizados a partir da sessão mais recente, o fim do arquivo é assinalado por um beep duplo, continuando na pesquisa retoma-se desde a última sessão.

#### <span id="page-21-3"></span>**2.7.2 Visualização dos dados no arquivo**

O resultado da pesquisa efectuada como descrito no parágrafo 2.7.1 é representado na imagem ao lado. Ao seleccionar a sessão pretendida acede-se aos testes efectuados.

Utilize as teclas  $\leq$  e  $\geq$  para seleccionar o teste pretendido. Os dois ícones na parte de baixo do ecrã realizam as seguintes funções

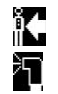

efectuar um novo teste no paciente seleccionado

efectuar um teste Pós no paciente seleccionado

Em cada ecrã é possível voltar ao passo anterior pressionando ESC

#### <span id="page-21-4"></span>**2.8 Funcionamento em modo online (ligado a um PC)**

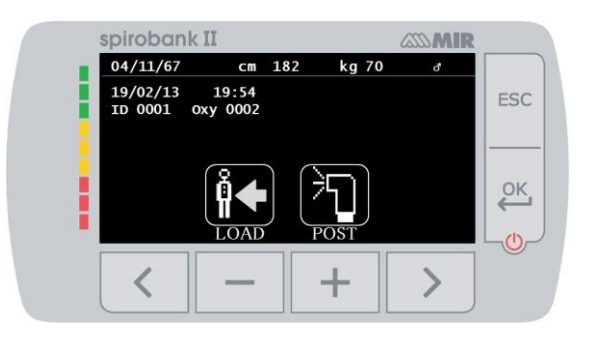

Neste modo de funcionamento, obtém-se um verdadeiro espirómetro de laboratório que opera em tempo real ligado a um PC.

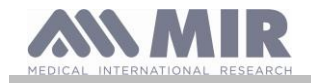

A ligação ao PC pode ser efectuada com a ligação USB. O **Spirobank II** torna-se um sensor inteligente para a medição do volume e do fluxo enquanto que o PC controla as suas funções, activação e desactivação inclusive.

Para além dos parâmetros espirométricos usuais e as curvas F/V em tempo real, detecta também índices mais refinados como o perfil ventilatório e o volume extrapolado (Vext).

O software no PC permite a realização de protocolos de provocação bronquial mais actualizados produzindo gráficos de dose-resposta e tempo-resposta do FEV1.

# **ATENÇÃO**

**Quando o dispositivo está ligado ao PC, não pode ser controlado directamente. As configurações definidas no PC são, portanto, transferidas para o dispositivo e permanecem definidas mesmo em utilização directa subsequente; se, por exemplo, uma turbina (descartável ou reutilizável) for definida durante a utilização do spirobank II ligado ao PC, esta continua a ser a configuração padrão em qualquer utilização subsequente do dispositivo em modo directo, até que o dispositivo seja reiniciado. Por conseguinte, preste atenção ao tipo de conjunto de turbina.**

#### <span id="page-22-0"></span>**2.9 Realização da espirometria**

Para uma execução correcta da espirometria recomenda-se que siga escrupulosamente as instruções indicadas a seguir.

- Insira a turbina na sede apropriada até ao fim de curso e, de seguida, rode em sentido horário até ao fim
- Insira o bloqueio fornecido pelo menos 0.5 cm na ranhura da turbina.
- Coloque as pinças de nariz no nariz do paciente de forma a ocluir qualquer possível via de saída do ar.
- Segure o **spirobank II** nas duas extremidades utilizando ambas as mãos ou, em alternativa, segure-o como um telemóvel. O ecrã deve estar voltado para quem realiza o teste.
- Introduza o bocal na boca para lá da arcada dental, tendo atenção para que não saia ar dos lados da boca

# **ATENÇÃO**

**A posição correcta do bocal para lá da arcada dental é fundamental para a exclusão de possíveis turbulências que poderiam influenciar negativamente os parâmetros do teste.**

# **ATENÇÃO**

**É preferível realizar o teste em posição erecta e durante a expiração recomenda-se que dobre o tronco para a frente para facilitar a saída do ar com os músculos abdominais.** 

Acede-se à área do teste de espirometria pressionando correspondente ao ícone **est**; o ecrã seguinte permite aceder às seguintes funções:

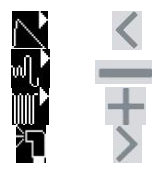

teste de espirometria FVC teste de espirometria do tipo VC teste de espirometria do tipo MVV\* teste com broncodilatador (PÓS)

\* não disponível na versão BASIC

Tendo activado um teste no ecrã são fornecidas informações sobre o tipo de turbina configurada (reutilizável ou descartável) e as informações necessárias para levar a termo de forma correcta o teste.

Para terminar um teste pressione a tecla **ESC** 

#### <span id="page-22-1"></span>**2.9.1 Teste FVC**

Para efectuar este teste devem seguir-se as fases descritas no ecrã, especificamente:

INSPIRA todo o ar EXPIRA forte  $e( \ge 6s)$ INSPIRA forte

É possível (facultativo) iniciar o teste realizando os actos em repouso. Quando estiver preparado inspire rapidamente o mais possível (mais fácil se forem abertos os braços) e expire todo o ar nos pulmões com a máxima força possível. Sem se desligar do bocal feche o ciclo, inspirando o mais rapidamente possível. Esta última manobra pode ser evitada caso não interesse o cálculo dos parâmetros inspiratórios (FIVC, FIV1, FIV1%, PIF).

A fase inspiratória facultativamente pode ser realizada mesmo antes de se ligar ao bocal.

**Rev.2.2.1 Página 23** de 31

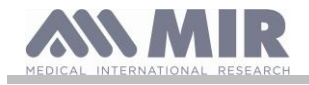

Depois de uma inspiração lenta e profunda, a expiração seguinte deve ser realizada com o máximo empenho soprando à máxima velocidade possível.

Após 6 segundos de expiração o instrumento emitirá um som contínuo útil para perceber se o tempo expiratório mínimo foi superado como requerido pelas principais associações pneumológicas internacionais.

# **ATENÇÃO**

**Lembre-se que para uma espirometria precisa é indispensável expirar todo o ar contido nos pulmões.**

É possível continuar o teste repetindo mais vezes o ciclo sem nunca retirar o bocal, nesse caso o **spirobank II** automaticamente reconhecerá o ciclo melhor (FVC+FEV1 maior) apresentando os respectivos parâmetros medidos.

No final do teste pressione .

Durante o teste o **spirobank II** emite sons (beeps) repetidos cuja frequência é directamente proporcional à velocidade do ar inspirado e expirado. Isto permite que o médico se aperceba quando a velocidade do ar está próxima do zero e, portanto, o paciente esgotou o volume disponível na expiração ou na inspiração.

No capítulo dedicado à manutenção é descrito como esta característica de funcionamento é útil também para verificar de forma simples o bom funcionamento do aparelho móvel do medidor de volume e de fluxo.

Um teste FVC para ser fiável, para além de requerer uma expiração profunda requer também que o tempo expiratório (chamado FET) seja suficientemente prolongado para permitir a expiração completa de todo o ar contido nos pulmões.

#### <span id="page-23-0"></span>**2.9.2 Teste VC**

#### տք' **Perfil ventilatório**

É possível iniciar o teste de Capacidade Vital Lenta realizando os actos em repouso. Após três ou quatro actos consecutivos similares entre eles, um sinal acústico contínuo adverte que o perfil ventilatório foi medido e que se pode proceder à medição da VC ou da IVC.

#### **Capacidade Vital Lenta Expiratória: VC**

Após o sinal acústico *inspire lentamente* o mais possível e de seguida *expire lentamente* o mais possível.

#### **Capacidade Vital Lenta Inspiratória: IVC**

Após o sinal acústico *expire lentamente* o mais possível e de seguida *inspire lentamente* o mais possível. No final do teste pressione  $\mathsf{ESC}$ 

Para efectuar de forma correcta este teste devem seguir-se cuidadosamente as indicações que são fornecidas pelo dispositivo por meio do ecrã.

#### <span id="page-23-1"></span>**2.9.3 Teste MVV**

#### não disponível na versão BASIC

Inicie o teste procurando executar uma sucessão de inspirações e expirações forçadas com a máxima velocidade possível. A frequência aconselhada para incitar o paciente é de 30 actos/minuto.

O teste termina automaticamente após 12 segundos.

### **ATENÇÃO**

**Para efectuar o teste no menu de serviço no item "configuração de parâmetros" deve estar activo o parâmetro referente a esse teste, de outra forma o ícone estará desactivado.**

# **ATENÇÃO**

**É importante lembrar-se de trocar o bocal descartável e a turbina descartável no final da sessão de teste de um paciente.**

<span id="page-23-2"></span>**2.9.4 Realização de teste PÓS administração de um fármaco**

### **ATENÇÃO**

**Para efectuar um teste PÓS é necessário ter efectuado no paciente em causa pelo menos um teste PRÉ de tipo FVC no mesmo dia (isto é na mesma sessão); não é possível efectuar o teste PÓS sobre testes PRÉ VC ou MVV; por outro lado é possível efectuar testes PÓS VC ou MVV sempre que esteja presente em arquivo pelo menos um teste PRÉ FVC efectuado no mesmo dia.**

Para efectuar um teste PÓS siga os procedimentos descritos de seguida:

pressione , no ecrã principal, para aceder à área de teste de espirometria; de seguida pressione

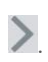

Por um teste "PÓS" entende-se a realização de um teste de espirometria após se ter administrado ao paciente um protocolo farmacológico de broncodilatação. Caso se defina uma sessão PÓS, são apresentados os dizeres "POST Phase" no centro do primeiro ecrã da área de espirometria. Os testes que se realizarem de seguida no paciente seleccionado apresentam os seguintes parâmetros:

**Rev.2.2.1 Página 24 de 31**

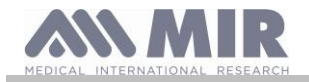

- os valores referentes ao teste executado
- os valores referentes ao melhor teste PRÉ efectuado pelo mesmo paciente no mesmo dia (isto é na mesma sessão)
- a variação percentual entre os valores PRÉ e PÓS (na coluna denominada CHG)

Não é possível efectuar um teste PÓS num paciente caso no arquivo só estejam presentes testes PRÉ efectuados em dias anteriores (sessões diferentes da actual).

Caso durante uma sessão PÓS se cria um novo paciente ou se chama do arquivo um outro paciente, o dispositivo sai automaticamente da sessão PÓS actual.

#### <span id="page-24-0"></span>**2.10 Visualização e Leitura dos resultados da espirometria**

Tendo concluído o teste FVC são apresentados os resultados da espirometria. No primeiro ecrã é apresentado o gráfico Fluxo/Volume.

De seguida, pressionando os parâmetros FVC, FEV1, FEV1%, PEF relativos ao melhor aceitável na sessão são exibidos com a relação

percentual em relação aos valores teóricos. Deslizando com a tecla <

visualizam-se os outros parâmetros colocados em comparação com os valores teóricos definidos, até a interpretação do teste.

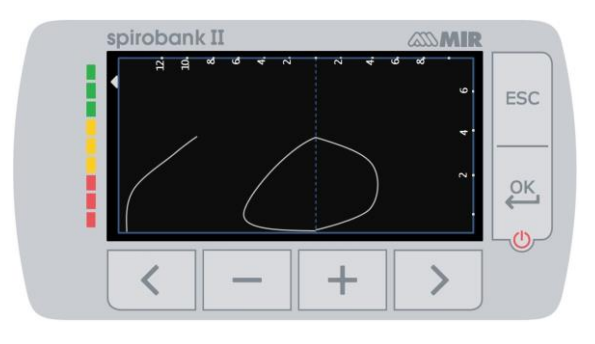

#### <span id="page-24-1"></span>**2.10.1 Aceitabilidade, Repetibilidade e mensagens de qualidade**

Aceitabilidade, usabilidade e repetibilidade dos parâmetros CVF e VEF1 para cada teste individual estão definidos conforme resumido na Tabela 7 da diretiva ATS/ERS 2019:

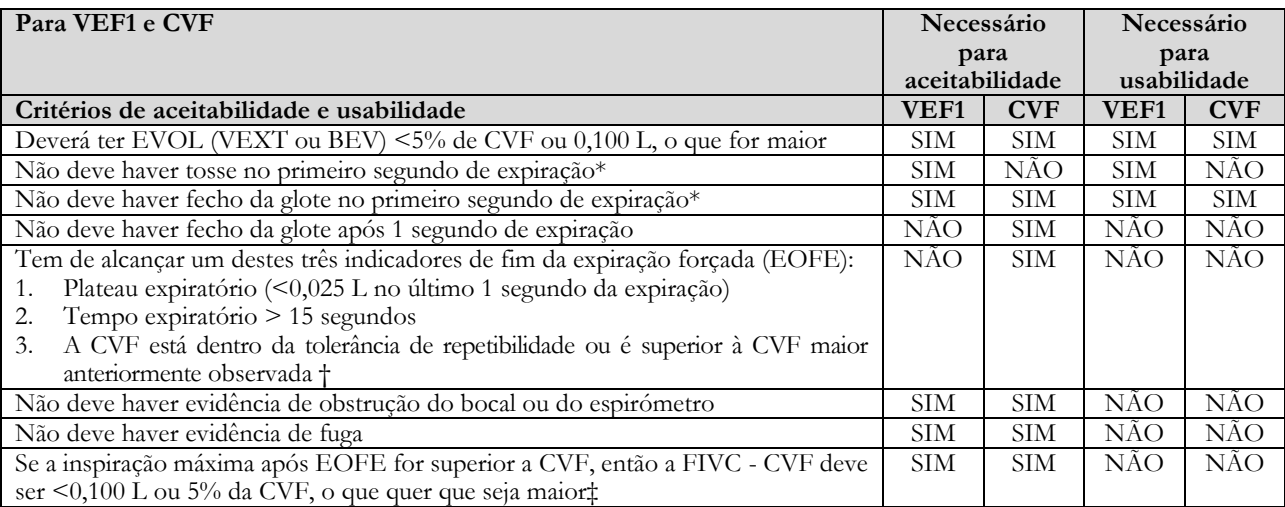

Critérios de repetibilidade (aplicáveis a valores CVF e VEF1 aceitáveis)

Idade > 6 anos: A diferença entre os dois valores CVF maiores deve ser <0,150 L e a diferença entre os dois valores VEF1 maiores deve ser <0,150 L

Idade < 6 anos: A diferença entre os dois valores CVF maiores deve ser <0,100 L ou 10% do valor mais alto, o que for maior e a diferença entre os dois valores VEF1 maiores deve ser <0,100 L ou 10% do valor mais alto, o que for maior

*Abreviaturas: EVOL (VEXT o BEV) = volume retro extrapolado; EOFE =* fim da expiração forçada*; VEF075 = volume expiratório forçado nos primeiros 0,75 segundos.*

*O sistema de classificação (em cima Tabela 10) informa o intérprete se os valores são reportados a partir de manobras utilizáveis que não satisfazem todos os critérios de aceitabilidade.*

*\*Para crianças com 6 anos de idade ou mais, é preciso haver pelo menos 0,75 segundos de expiração sem fecho da glote ou tosse para uma medição aceitável ou utilizável de FEV0.75.*

*† Ocorre quando o doente não consegue expirar o tempo suficiente para alcançar um plateau (por ex. crianças com elevado retorno elástico ou doentes com doença pulmonar restritiva) ou quando o doente inspira ou larga o bocal antes de um plateau. Para aceitabilidade dentro da manobra, o CVF deve ser superior a ou estar dentro da tolerância de repetibilidade do maior CVF observado antes desta manobra dentro do atual conjunto de testes pré-broncodilatador ou pós-broncodilatador.*

*‡ Apesar do desempenho de uma inspiração forçada máxima ser vivamente recomendado, a sua ausência não impede que uma manobra seja considerada aceitável, a menos que esteja a ser especificamente investigada obstrução extratorácica.*

*O design dos* espirómetros *MIR com turbina é tal que não estão sujeitos a uma definição incorreta de zero-fluxo.*

Para o teste de CV, os critérios de aceitabilidade de acordo com a diretiva ATS/ERS 2019 são definidos como se segue: o teste de CV é considerado aceitável se houver menos de um aumento de volume de 0,025 L durante mais de 1 segundo; neste caso o teste é considerado como tendo um plateau.

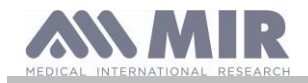

#### Os critérios de Repetibilidade no caso de teste CV estão definidos como se segue:

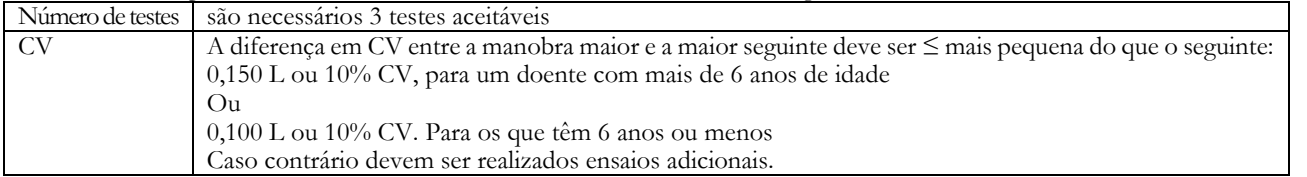

A seguir a cada manobra, a diretiva ATS/ERS 2019 oferece uma mensagem de qualidade baseada em critérios de aceitabilidade definidos na tabela 7 da diretiva ATS/ERS 2019, como se segue:

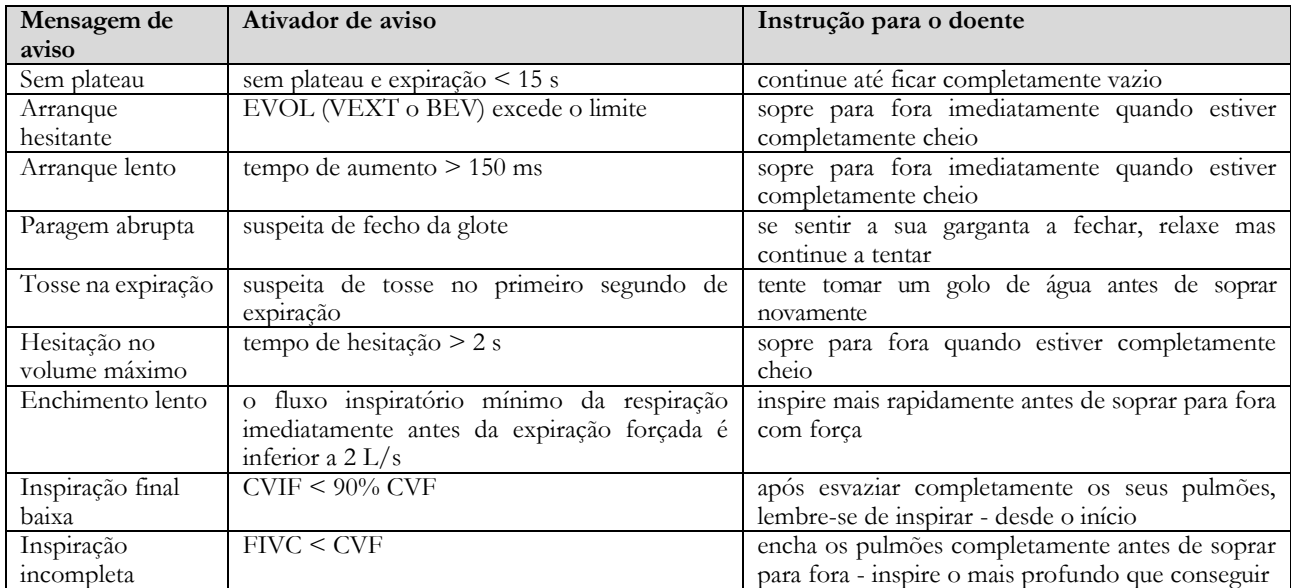

## **AVISO**

Com base nos critérios definidos nas diretrizes da 2019 ATS, o melhor resultado de todos não é o com melhor CVF+VEF1 total, pois é selecionado entre os testes que satisfazem os critérios de aceitabilidade definidos nas diretrizes acima mencionadas. É assim selecionado entre um pool de testes que não geraram mensagens de erro.

A seguinte tabela das diretrizes 2019 ATS satisfaz os critérios para a escolha de testes para aceitabilidade e repetibilidade.

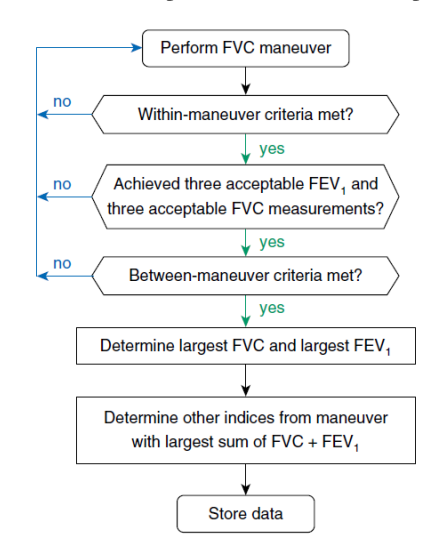

Outras considerações e gestão de casos particulares encontram-se detalhadas na diretiva ATS/ERS 2019.

O grau de qualidade de uma sessão de teste é expresso com uma letra que se refere separadamente a CVF e VEF1, conforme descrito na Tabela 10 da diretiva ATS/ERS 2019:

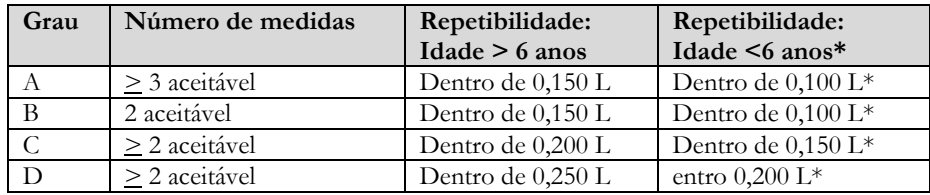

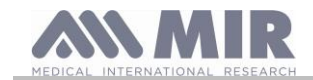

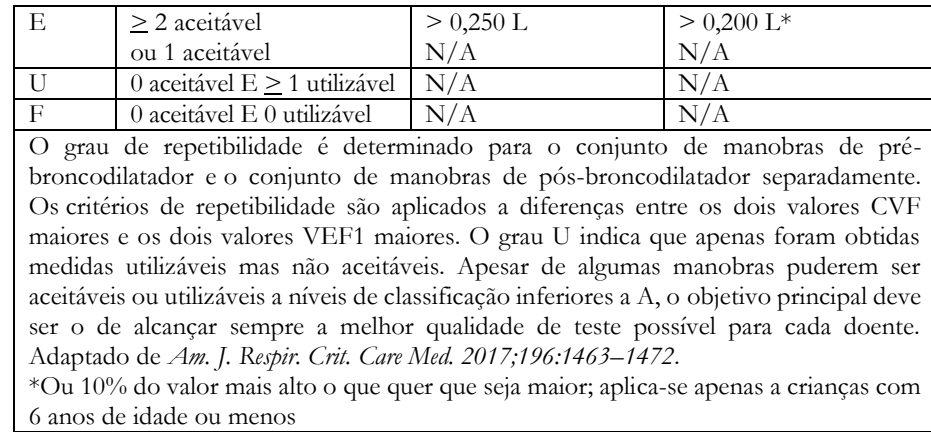

#### <span id="page-26-0"></span>**2.10.2 Interpretação dos resultados da espirometria**

A interpretação da espirometria refere-se à Capacidade Vital Forçada (CVF) e é vista através de luz indicadora. Esta interpretação é calculada na melhor manobra de acordo com a diretiva ATS /ERS 2019. As mensagens podem incluir o seguinte:

- Espirometria normal
- Obstrução/restrição ligeira
- Obstrução/restrição moderada
- Obstrução/restrição moderadamente grave
- Obstrução/restrição grave
- Obstrução/restrição muito grave

O nível de interpretação final é "restrição + obstrução", em que a luz indicadora indica o pior parâmetro entre restrição e obstrução.

#### <span id="page-26-1"></span>**3. TRANSMISSÃO DE DADOS**

#### **ATENÇÃO**

**Antes de iniciar a transmissão, leia cuidadosamente as instruções e certifique-se que as compreendeu totalmente.**

<span id="page-26-2"></span>**3.1 Ligação a um PC por meio de porta USB**

# **ATENÇÃO**

**Antes de ligar o spirobank II por meio de USB ao PC é necessário instalar o software MIR Spiro que permite fazer a interface com o dispositivo.**

**É importante, que antes de iniciar o procedimento seguinte, conheça a versão do sistema operativo com que está equipado o PC no qual será efectuada a ligação (a partir do painel de controlo clique no ícone "Sistema", a janela permite, entre as várias informações, verificar o tipo de sistema operativo instalado).**

**Caso já tenha instalado o MIR Spiro não é necessário realizar as actividades seguintes.**

Para efectuar a ligação aplique o conector micro USB fornecido com o **spirobank II** como ilustrado na figura e ligue o outro conector à porta USB do PC.

Com a primeira ligação o PC, dependendo da versão do sistema operativo em utilização, realiza uma instalação automática do driver certificado Microsoft. Para obter suporte nesta fase consulte o manual do software MIR Spiro.

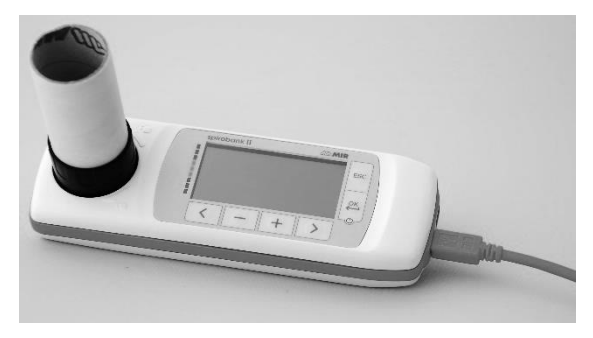

#### <span id="page-26-3"></span>**3.2 Actualização do software interno**

Através da ligação ao PC por meio do cabo USB, é possível efectuar a actualização do software interno do **spirobank II.** As actualizações podem ser descarregadas registando-se no site: www.spirometry.com. Para mais pormenores e clarificações em relação ao processo de actualização consulte o manual do software "MIR Spiro".

#### <span id="page-26-4"></span>**4. MANUTENÇÃO**

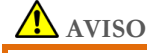

**Nenhuma peça pode ser submetida a manutenção durante o uso.**

**Rev.2.2.1 Página 27** de 31

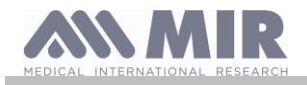

**O spirobank II** é um instrumento que requer pouca manutenção. As operações a realizar periodicamente são:

- limpeza e verificação do medidor a turbina reutilizável
- substituição a cada teste do medidor a turbina descartável
- limpeza do dispositivo
- Recarga do conjunto de baterias interno

As operações de manutenção previstas no manual de utilização devem ser realizadas com o máximo cuidado. O incumprimento das instruções previstas poderia causar erros de medição ou uma interpretação errada dos valores medidos.

As modificações, regulações, reparações, reconfigurações devem ser realizadas pelo fabricante ou por pessoal autorizado pelo mesmo. Em caso de problemas, não tente executar a reparação pessoalmente.

A definição dos parâmetros configuráveis deve ser realizada por pessoal qualificado. Em cada caso, o risco de configuração incorrecta do instrumento não coloca o paciente em perigo.

#### <span id="page-27-0"></span>**4.1 Limpeza e verificação da turbina reutilizável**

Os medidores de volume e de fluxo a turbina, utilizáveis no **spirobank II**, são de dois tipos: descartável e reutilizável. Estes garantem uma precisão das medição e têm a grande vantagem de não requererem qualquer calibração periódica. Para manter inalteradas as características da própria turbina é, no entanto, necessário realizar uma simples limpeza antes de cada utilização (**apenas para a turbina reutilizável**).

Para a turbina descartável a limpeza não é necessário já que é fornecida já limpa e embalada num envelope fechado. No final da utilização esta deve ser descartada.

#### $\sqrt{N}$ **ATENÇÃO**

**É boa prática verificar periodicamente se no interior da turbina não se depositaram impurezas ou corpos estranhos como pêlos ou pior cabelos. Esta possibilidade, de facto, poderia travar ou bloquear o equipamento móvel da turbina comprometendo a precisão da medição.**

Antes de cada utilização efectue o teste descrito no parágrafo 4.1.1 seguinte que permite verificar o estado de eficiência da turbina, caso o resultado do teste é negativo proceda da seguinte forma.

Para limpar a turbina **reutilizável** remova-a da sede apropriada entalhada no **spirobank II** rodando em sentido anti-horário e exercendo uma ligeira tracção. Para facilitar a extracção é útil exercer uma ligeira pressão na base da turbina ajudando com um dedo.

Mergulhe a turbina num líquido detergente a frio e agite-a de forma a remover as possíveis impurezas depositadas no seu interior; deixea submersa durante o período de tempo sugerido pelo fabricante da solução detergente e indicado nas instruções de utilização.

# **ATENÇÃO**

**Para evitar danos irreparáveis na turbina não utilize soluções detergentes alcoólicas ou oleosas, não mergulhe em água ou soluções quentes.**

**Não sujeite a turbina a tratamento em autoclave. Não tente esterilizá-la.**

**Nunca efectue as operações de limpeza colocando a turbina sob um jacto directo de água ou de outros líquidos. Na falta de líquidos detergentes é ainda essencial limpar a turbina pelo menos com água limpa.**

**MIR sugere o uso de hipoclorito de sódio, que foi testado em todos os sensores MIR.**

Enxagúe a turbina mergulhando-a em água limpa (**não quente**).

Escorra a turbina com movimentos enérgicos. Deixe-a secar apoiando-a com o eixo verticalmente ao plano de apoio seco.

Para verificar o funcionamento correcto da turbina, antes de a inserir novamente no instrumento, é boa prática efectuar uma verificação visual do movimento do equipamento móvel. Dispondo a turbina horizontalmente e efectuando deslocações lentas da esquerda para a direita e vice-versa, o equipamento móvel (paleta) deve rodar livremente. Caso contrário, a precisão da medição já não é garantida e é necessário substituir a turbina.

Concluída a operação de limpeza, insira a turbina na sede apropriada respeitando o verso como indicado pelo símbolo do cadeado fechado serigrafado no **spirobank II**.

Para inserir a turbina de forma correcta empurre-a para o fundo e rode-a em sentido horário até alcançar o travão que assegura que tenha ocorrido o bloqueio no interior do contentor plástico.

Para se certificar que a turbina funciona correctamente repita as verificações definidas no parágrafo 4.1.1; caso a turbina apresenta ainda anomalias substitua-a por outra.

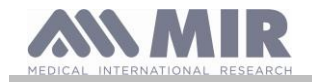

### **ATENÇÃO**

**Caso sejam utilizadas turbinas descartáveis não realize nenhuma actividade de limpeza, mas antes substitua a turbina para um novo paciente.**

#### <span id="page-28-0"></span>**4.1.1 Verificação do funcionamento correcto da turbina**

- ligue o spirobank II e configure como se pretendesse efectuar um teste de espirometria
- agarre o **spirobank II** com uma mão e desloque-o lentamente da direita para a esquerda e vice-versa de forma a fazer passar ar no interior da turbina
- caso a paleta roda correctamente o dispositivo emite beeps repetidos com uma frequência que varia em função do fluxo de ar em passagem
- caso durante o movimento não sejam emitidos beeps, proceda com a limpeza da turbina.

#### <span id="page-28-1"></span>**4.2 Limpeza do dispositivo**

Limpe o dispositivo uma vez por dia ou de cada vez que muda o doente. Utilize apenas as substâncias e métodos listados neste capítulo para limpar o dispositivo. Os agentes de limpeza recomendados são:

- Sabão suave (diluído)
- Solução de hipoclorito de sódio (10% diluída)
- Peróxido de hidrogénio (1,5%)

Humedeça um pano suave com uma solução recomendada, mas não tanto que o pano pingue e limpe suavemente a superfície durante 30 segundos. Deixe secar ao ar. Não use solventes à base de cetona nem solventes aromáticos. Nunca coloque o dispositivo em água ou em outros líquidos

#### <span id="page-28-2"></span>**4.3 Recarga do conjunto de baterias**

Ligando o **spirobank II** surge no ecrã o ícone do estado de carga do conjunto de baterias:

O nível máximo de carga é assinalado por 5 elementos no interior da bateria.

Caso seja apresentado apenas um elemento ou se o instrumento não se liga, é necessário recarregar o conjunto de baterias da seguinte forma:

- Ligue o carregador de baterias ao conector micro USB e à tomada de rede, ou ligue o dispositivo ao PC por meio do cabo USB, usando sempre o conector micro USB.
- Durante o carregamento o dispositivo está sempre ligado
- Quando a carga estiver concluída, o ícone da bateria indica os 5 elementos
- No final da carga, caso se utiliza o carregador de baterias, desligue-o do dispositivo e da tomada de rede

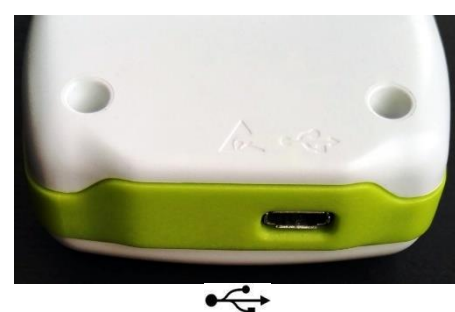

### **ATENÇÃO**

**Recomenda-se que não utilize o dispositivo durante a fase de recarga. Desligue sempre o carregador de baterias quando tiver terminado o ciclo de recarga.**

# **AVISO**

**O operador não deve tocar simultaneamente no paciente e nas partes do equipamento não médico acessíveis ao operador durante a manutenção de rotina após a remoção das tampas sem o uso de uma ferramenta**

#### <span id="page-28-3"></span>**5. PESQUISA E SOLUÇÃO DOS PROBLEMAS**

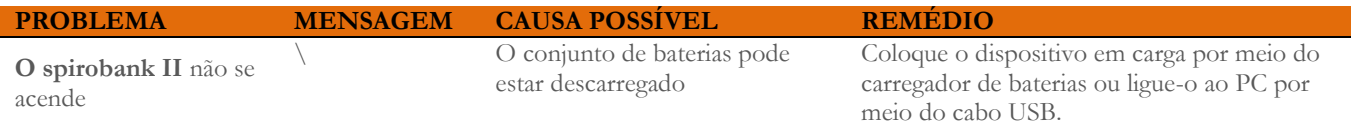

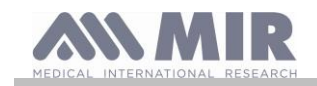

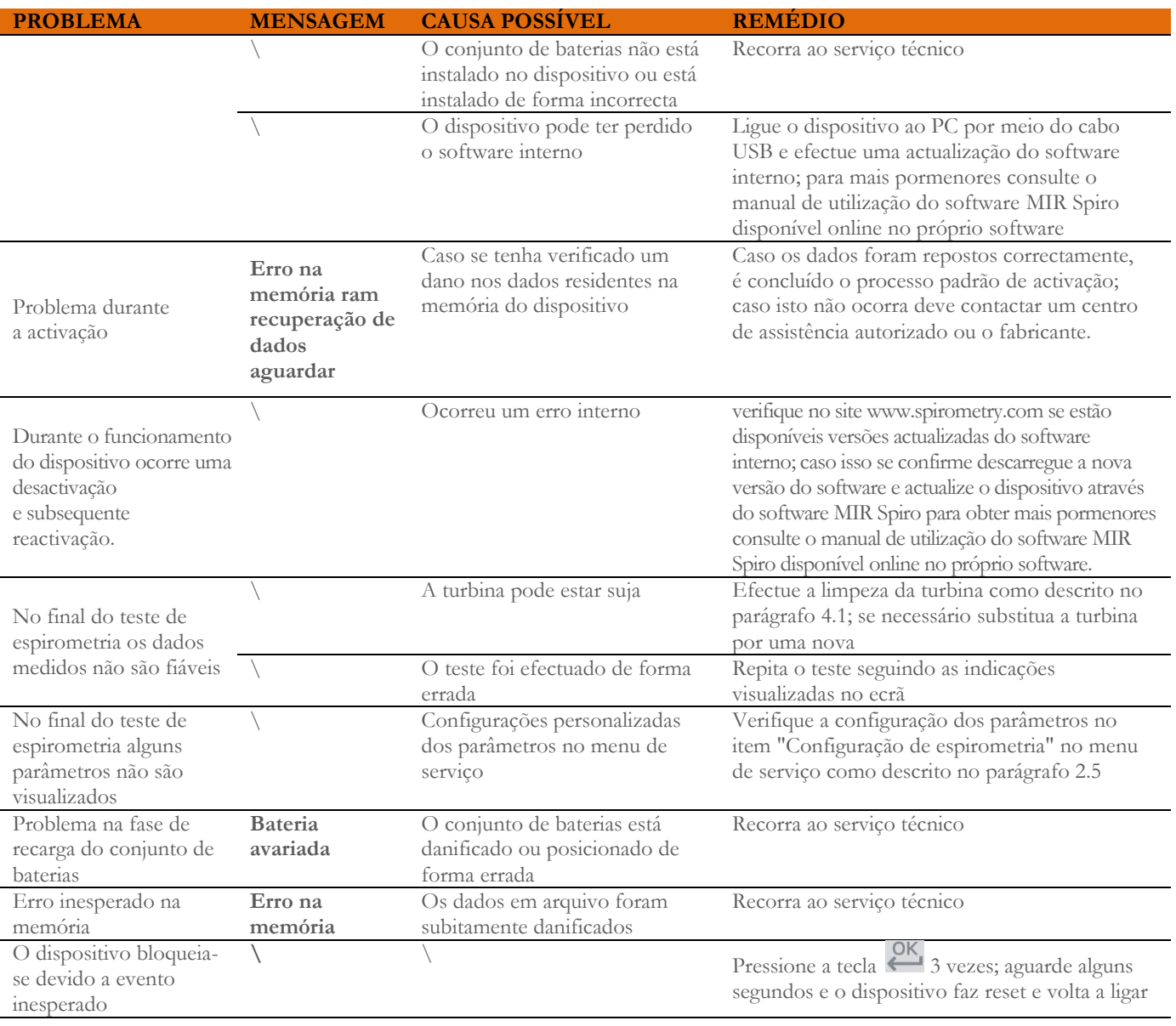

# **ATENÇÃO**

**Antes de contactar um centro de assistência efectue, se possível, a descarga do arquivo presente no dispositivo para o PC por meio do software MIR Spiro. Esta actividade é necessária já que os dados se podem perder durante a actividade de reparação e também não podem ser tratados pelo fabricante ou por pessoal autorizado devido à legislação referente a privacidade.**

#### <span id="page-29-0"></span>**CONDIÇÕES DE GARANTIA**

**O spirobank II**, em conjunto com os possíveis acessórios previstos, está garantido por um período de:

- 12 meses no caso de utilização profissional (médico, hospital, etc)
- 24 meses caso o produto seja adquirido directamente pelo paciente que o utiliza.
- A garantia decorre a partir da data de aquisição comprovada por uma cópia da factura ou outro documento.

O período de garantia inicia a partir da data de venda, esta deve ser comprovada pela factura ou recibo de venta.

O produto deve ser verificado no acto da aquisição, ou então aquando da recepção, e possíveis reclamações devem ser transmitidas imediatamente ao fabricante.

A garantia cobre a reparação, ou (à discrição do fabricante) a substituição do produto ou dos componentes com defeito sem qualquer acréscimo de custo de mão-de-obra ou de peças de substituição.

As baterias de alimentação e os componentes sujeitos a desgaste e, portanto, inclusive a turbina reutilizável, estão excluídos dos termos desta garantia.

A garantia do produto não se aplica, à discrição do fabricante, nos seguintes casos:

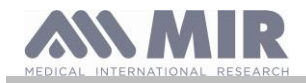

- A utilização ou instalação errada, indevida ou não-conforme com as normas técnicas ou de segurança vigentes no país em que o produto será utilizado
- Utilização do produto para fins que não os previstos ou desrespeito das instruções de utilização
- Reparação, adaptação, modificação ou adulteração por pessoal não-autorizado pelo fabricante
- Dano causado por falta de ou manutenção errada
- Danos causados por tensão física ou eléctrica anormal
- Dano causado por avarias dos equipamentos ou aparelhos aos quais o produto tenha sido ligado
- Número de série modificado, cancelado, removido ou tornado ilegível

As reparações ou substituições contempladas na garantia são efectuadas sobre mercadoria tornada disponível nos nossos centros de assistência autorizados. Para obter informações sobre centros de assistência recorra ao distribuidor local ou contacte directamente o construtor.

As responsabilidade e as despesas de transporte, de alfândega e de entrega da mercadoria estão a cargo do cliente.

Cada produto, ou parte do mesmo, expedido para reparação deve ser acompanhado de uma exposição clara e pormenorizada da avaria detectada. No caso de envio para o fabricante é necessária uma autorização, escrita ou mesmo telefónica, do próprio fabricante.

A MIR S.p.A. - Medical International Research, reserva-se o direito de substituir o produto ou levar a cabo possíveis modificações consideradas necessárias.